244EL2

244E2

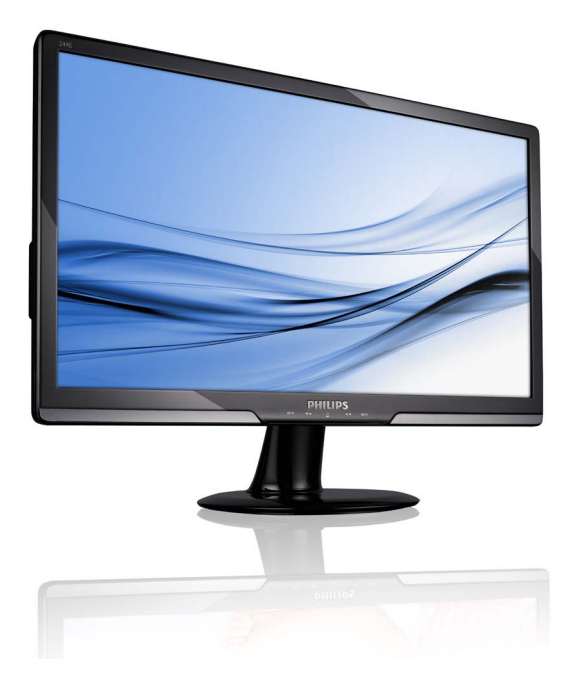

# www.philips.com/welcome

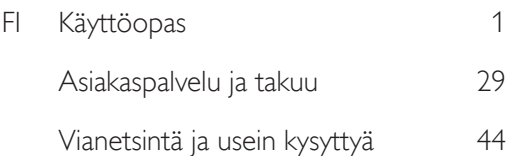

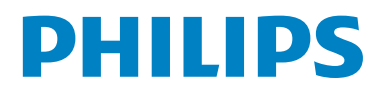

# Sisällysluettelo

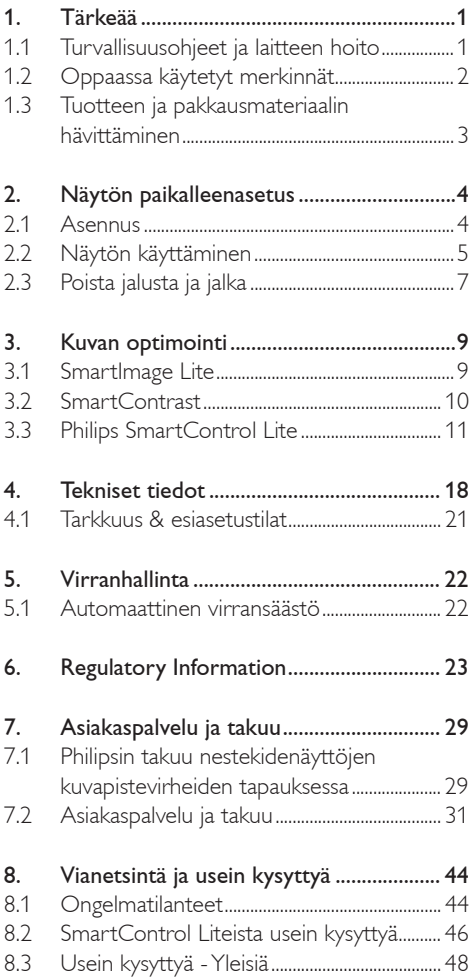

## 1. Tärkeää

Tämä sähköinen käyttöopas on tarkoitettu kaikille, jotka käyttävät Philips-näyttöä. Varaa aikaa lukeaksesi tämän käyttöoppaan ennen kuin käytät näyttöä. Se sisältää tärkeitä näytön käyttöä koskevia tietoja ja huomautuksia.

Philipsin takuu on voimassa sillä ehdolla, että tuotetta käytetään käyttöohjeiden mukaisesti siihen tarkoitukseen, johon se on suunniteltu, ja että takuuhuoltoa pyydettäessä esitetään alkuperäinen lasku tai ostokuitti, josta ilmenee ostopäivä ja jälleenmyyjän nimi sekä tuotteen malli ja valmistenumero.

#### 1.1 Turvallisuusohjeet ja laitteen hoito

#### <sup>1</sup> Varoituksia

Tässä oppaassa esitettyjen käyttö- ja säätöohjeiden sekä muiden toimintaohjeiden laiminlyönti voi johtaa sähköiskuvaaraan tai muuhun sähköiseen tai mekaaniseen vahingonvaaraan.

Lue seuraavat ohjeet huolellisesti ja noudata niitä kytkiessäsi ja käyttäessäsi näyttöä.

#### Käyttö

- Älä pidä näyttöä suorassa auringonvalossa äläkä uunien tai muiden lämmönlähteiden läheisyydessä.
- Poista esineet, jotka voivat pudota tuuletusaukkoihin tai estää näytön elektroniikan kunnollisen jäähdytyksen.
- . Älä tuki kotelon jäähdytysaukkoja.
- Sijoita näyttö siten, että pistorasia ja virtapistoke ovat hyvin ulottuvilla.
- Jos näyttö on suljettu irrottamalla virtakaapeli tai -johto, on odotettava kuusi sekunttia ennen sen kytkemistä takaisin.
- Käytä aina Philipsin toimittamaa hyväksyttyä virtajohtoa. Jos virtajohto on hävinnyt, ota yhteyttä paikalliseen huoltopisteeseen. (Katso lisätiedot kohdasta Asiakaspalvelukeskus)
- Älä aiheuta näytölle rajuja tärinöitä tai iskuja käytön aikana.
- Älä kolhi tai pudota näyttöä käytön tai kuljetuksen aikana.

#### Kunnossapito

- Älä pane liikaa kuormitusta näyttöpaneelin päälle, jottei näyttöön tule vaurioita. Siirrä näyttöä tarttumalla sen reunukseen. Älä nosta näyttöä niin, että sormet tai käsi koskettaa näyttöpaneelia.
- Kytke näyttö irti, jos se on käyttämättömänä pitkän aikaa.
- Kytke näyttö irti kun puhdistat sitä. Suorita puhdistaminen käyttämällä kevyesti kostutettua liinaa. Näyttöruudun voi pyyhkiä kuivalla liinalla kun virta ei ole päällä. Älä kuitenkaan koskaan käytä näytön puhdistamiseen alkoholitai ammoniakkipohjaisia nesteitä tai muita orgaanisia liuottimia.
- Sähköiskun ja näytön pysyvän vaurioitumisen estämiseksi älä altista näyttöä pölylle, sateelle, vedelle tai käytä sitä paikoissa joiden kosteus on erittäin suuri.
- v Jos näyttö kastuu, kuivaa se mahdollisimman nopeasti kuivalla liinalla.
- los jotain ulkopuolista ainetta tai vettä pääsee näytön sisään, sammuta näyttö välittömästi ja irroita sen virtajohto. Poista sen jälkeen vieras aine tai vesi ja lähetä näyttö huoltoon.
- Älä säilytä tai käytä näyttöä paikoissa, jotka ovat alttiina kosteudelle, suoralle auringonvalolle tai äärimmäiselle kylmyydelle.
- Näyttö toimii parhaiten ja sen käyttöikä on mahdollisimman pitkä kun käytät sitä ainoastaan sellaisissa paikoissa jotka ovat seuraavien lämpötila- ja kosteusrajojen mukaisia.
	- ƕ Lämpötila: 0-40°C 32-95°F
	- ƕ Kosteus: 20-80% RH
- v TÄRKEÄÄ: Aktivoi aina liikkuva näytönsäästöohjelma, kun lopetat näytön käyttämisen. Aktivoi aina määräaikainen ruudunpäivitysohjelma, jos näytölläsi on muuttumattomia, staattisia kohteita. Keskeyttämätön pysäytyskuvien tai liikkumattomien kuvien näyttäminen pitkiä aikoja voi aiheuttaa näytöllä "kiinni palamisen", joka tunnetaan myös "jälkikuvantamisena" tai "haamukuvantamisena".
- "Kiinni palaminen", "jälkikuvantaminen" tai "haamukuvantaminen" on yleisesti tunnettu ilmiö näyttöpaneelitekniikassa. Useimmissa tapauksissa "kiinnipalamiset" tai "jälkikuvantamiset" tai "haamukuvantamiset" häviävät asteittaisesti jonkin ajan päästä siitä, kun virta on kytketty pois päältä.

#### Varoitus

Pahat "kiinnipalamisen" tai "jälkikuvantamisen" tai "haamukuvantamisen" merkit eivät häviä, eikä niitä voi korjata. Takuu ei kata yllä mainittua vauriota.

#### Huolto

- Näytön ulkokuoren saa avata ainoastaan siihen oikeutettu henkilö.
- Jos tarvitset näytön korjaamiseen tai kytkemiseen liittyviä ohjeita, ota yhteyttä paikalliseen huoltopisteeseen. (Katso lisätiedot kohdasta "Asiakaspalvelukeskus")
- Katso kuljetustietojen osalta "Tekniset tiedot".
- v Älä jätä näyttöä suoraan auringonvaloon autoon tai sen tavaratilaan.

## **Ohje**

Ota yhteyttä huoltoon, jos näyttö ei toimi normaalisti tai et ole varma miten jokin tässä käsikirjassa neuvottu toiminto suoritetaan.

#### 1.2 Oppaassa käytetyt merkinnät

Seuraavassa esitetään tässä oppaassa käytetyt merkinnät.

Ohje-, huomio- ja varoitusmerkit Oppaassa on kohtia, jotka on lihavoitu tai kursivoitu ja varustettu kuvamerkillä. Nämä kohdat sisältävät ohjeita, huomautuksia ja varoituksia. Merkkejä on käytetty seuraavasti:

## **Ohje**

Kuvamerkki tarkoittaa tärkeitä tietoja tai neuvoja, jotka helpottavat ja tehostavat tietokonejärjestelmän käyttöä.

## **A** Huomio

Kuvamerkki tarkoittaa tietoja, joiden avulla käyttäjä voi estää laitteiston mahdollisen vahingoittumisen tai tietokoneessa olevien tietojen häviämisen.

## Varoitus

Tämä kuvamerkki viittaa mahdolliseen tapaturmavaaraan. Kohdassa neuvotaan, miten vaara vältetään.

Joissain tapauksissa varoitukset on merkitty toisella tavalla eikä niiden ohessa ole kuvamerkkiä. Tällaiset varoitukset on esitetty viranomaisten määräyksien edellyttämässä muodossa.

#### 1.3 Tuotteen ja pakkausmateriaalin hävittäminen

#### Waste Electrical and Electronic Equipment-**WEEE**

#### Recycling Information for Customers

Your display is manufactured with high quality materials and components which can be recycled and reused.

To learn more about our recycling program please visit www.philips.com/about/sustainability/recycling.

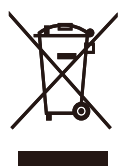

This marking on the product or on its packaging illustrates that, under European Directive 2002/96/ EC governing used electrical and electronic appliances, this product may not be disposed of with normal household waste. You are responsible for disposal of this equipment through a designated waste electrical and electronic equipment collection. To determine the locations for dropping off such waste electrical and electronic, contact your local government office, the waste disposal organization that serves your household or the store at which you purchased the product.

Your new monitor contains materials that can be recycled and reused. Specialized companies can recycle your product to increase the amount of reusable materials and to minimize the amount to be disposed of.

All redundant packing material has been omitted. We have done our utmost to make the packaging easily separable into mono materials.

Please find out about the local regulations on how to dispose of your old monitor and packing from your sales representative.

# 2. Näytön paikalleenasetus

#### 2.1 Asennus

<sup>1</sup> Pakkauksen sisältö

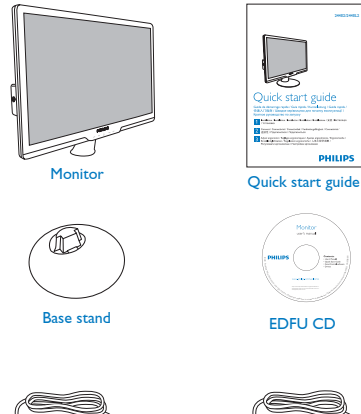

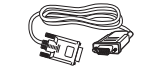

PH

Power cord VGA signal cable (optional)

2. Pidä näytön alustan jalkaa molemmin käsin ja laita jalka lujasti sisään alustapylvääseen.

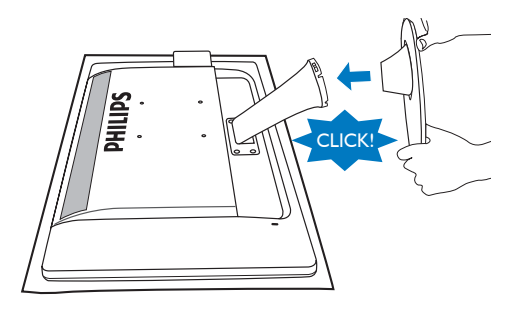

2 Asenna alustan jalka

DVI cable (optional)

1. Laita näyttö ylösalaisin tasaiselle ja pehmeälle pinnalle huolehtien siitä, että vältät näyttöruudun naarmuttamisen tai vahingoittamisen. Nosta sitten näytön jalkaa.

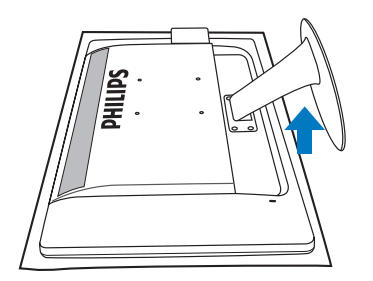

#### **8 Yhdistäminen tietokoneeseen**

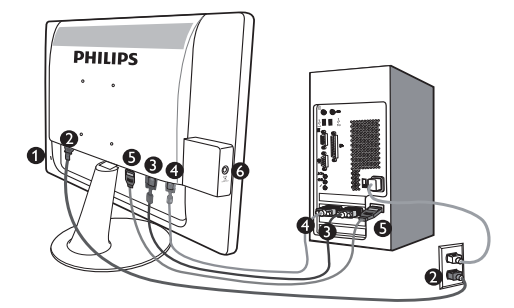

- Kensington-varkaudenestolukko O
- **AC-virtatulo**
- DVI-D-sisääntulo (saatavissa valintamalliin)
- O VGA-tulo
- HDMI-tulo G
- HDMI ääni ulos G

Kytke PC:hen

- 1. Kytke virtajohto tiukasti näytön taakse.
- 2. Katkaise tietokoneesta virta ja irrota sen virtajohto pistorasiasta.
- 3. Yhdistä näytön signaalijohto tietokoneen takana olevaan videoliitäntään.
- 4. Yhdistä tietokoneen ja näytön virtajohdot lähellä olevaan pistorasiaan.
- 5. Kytke tietokone ja näyttö päälle. Jos kuvaruudussa näkyy kuva, asennus on valmis.

2.2 Näytön käyttäminen

#### **Etupaneelin säätimet**

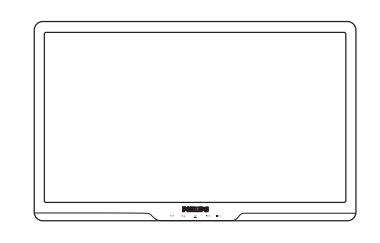

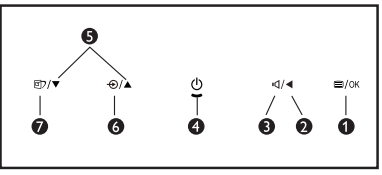

**1** ©/OK: OSD-valikkoon pääseminen.

0

0

 $\bullet$ 6

6 ⋒

- ä : Palaa edelliselle OSD-tasolle.
- : Äänen säätö (saatavilla vain HDMItuloa varten).
- (l) : Näytön virran kytkentä ja katkaisu.
- ▲ ▼: Näytön äänenvoimakkuuden säätämiseen.
	- Signaalin tulolähteen vaihtaminen.
	- 同: SmartImage Lite. Valittavanasi on 3 tilaa: Standard (Vakio), Internet, Game (Peli).

#### 2 Yleistä

#### Mikä on On-Screen Display (OSD)?

Kaikissa Philipsin näytöissä on näyttövalikko (OSD) -ominaisuus. Sen avulla käyttäjä voi säätää näytön ominaisuuksia ja valita toimintoja näytössä olevien ohjeiden avulla. Käyttäjäystävällinen näytön käyttöliittymä näyttää seuraavalta:

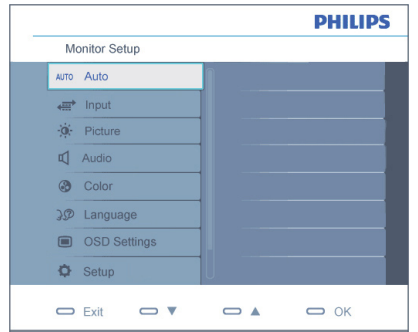

#### Säätöpainikkeiden perusohje

Yläpuolella näkyvässä näyttövalikossa käyttäjä voi etupaneelin  $\blacktriangledown$  -painikkeita painamalla liikuttaa näytössä näkyvää osoitinta, **OK** vahvistaa valintoja.

#### OSD-valikko

Seuraavassa näet yleiskuvan valikkojen rakenteesta. Kaaviosta näet, miten pääset säätöjä tehdessäsi siirtymään eri asetuksiin.

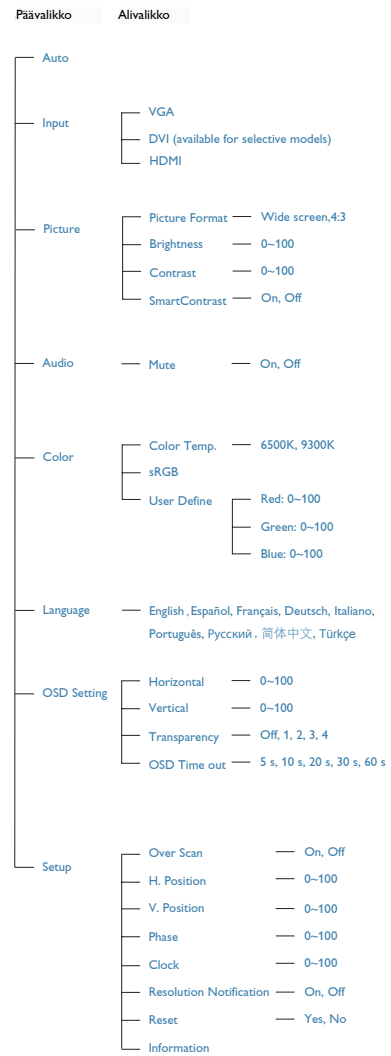

#### **B** Huomautus tarkkuudesta

Tämä näyttö on suunniteltu optimaaliseen käyttöön sen natiiviresoluutiolla 1920  $\times$  1080  $@$ 60Hz. Kunnäyttö kytketään päälle eri tarkkuudella, varoitus näkyy ruudulla: Paras tulos tilassa 1920 x 1080 @ 60Hz.

Natiiviresoluutiovaroituksen ilmoituksen voi kytkeä pois kuvaruutunäytön (OSD) valikon kohdasta Setup.

#### Säätömahdollisuudet

#### Kallista

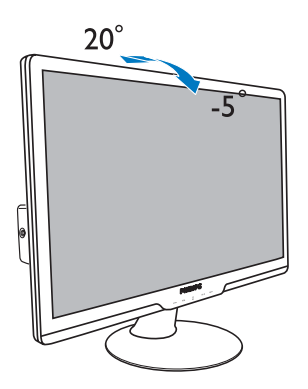

#### 2.3 Poista jalusta ja jalka

#### **1** Poista alustan jalka

Noudata ennen näytön jalustan irrottamista alla olevia ohjeita vaurion tai vamman välttämiseksi.

1. Aseta näyttöpuoli alaspäin tasaiselle pinnalle ottaen huomioon, ettei näyttö naarmuunnu tai vioitu.

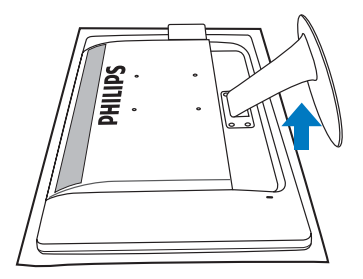

2. Paina lukitusliittimiä irrottaaksesi alustan jalan alustan varresta.

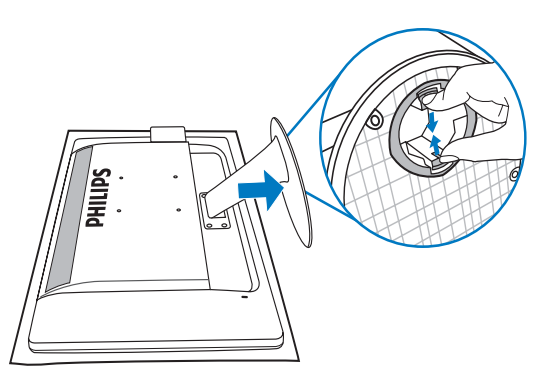

### 2 Poista jalusta

Edellytys:

- VESA-standardin asennussovellukset
- 1. Poista 4 ruuvisuojaa.

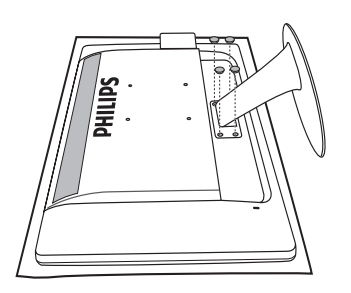

2. Poista 4 ruuvia ja irrota jalusta näytöstä.

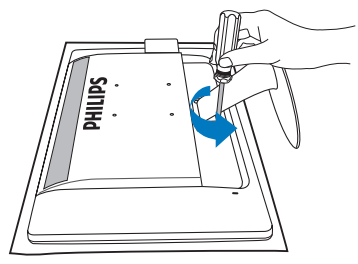

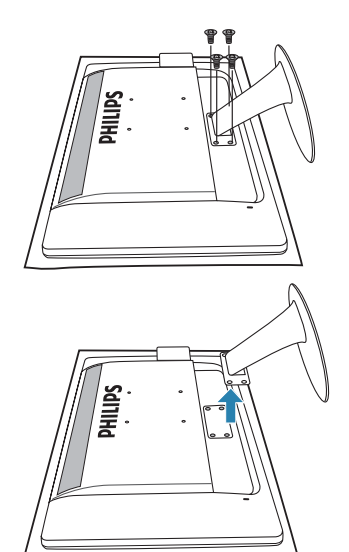

## $\bigoplus$  Ohje

Tämä näyttö sallii 100 mm x 100 mm VESAyhteensopivan asennusliitännän.

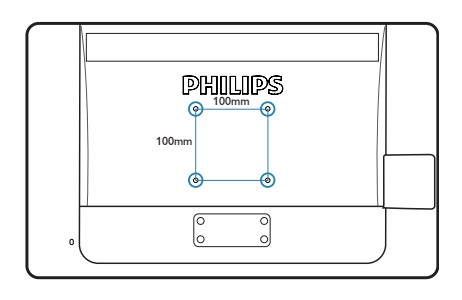

## 3. Kuvan optimointi

#### 3.1 SmartImage Lite

#### **Määritelmä?**

SmartImage Liten esiasetukset optimoivat näytön eri sisältötyypeille säätämällä kirkkautta, kontrastia, väriä ja terävyyttä dynaamisesti reaaliajassa. Philips SmartImage Lite näytön suorituskyky on optimoitu niin tekstipohjaisille sovelluksille, kuin kuvien ja elokuvien katseluun.

#### 2 Mihin tarvitsen sitä?

Haluat näytön, joka on optimoitu kaikille suosikkisisältötyypeillesi. SmartImage Lite sovellus säätää kirkkautta, kontrastia, väriä ja terävyyttä dynaamisesti reaaliajassa ja parantaa näin näytön katselukokemustasi.

#### **B** Miten se toimii?

Philipsillä on yksinoikeus johtavaan SmartImage Lite-Philips-teknologiaansa, joka analysoi näyttösi sisältöä. Riippuen valitsemastasi vaihtoehdosta SmartImage Lite parantaa dynaamisesti näytettävien kuvien ja elokuvien kontrastia, värikylläisyyttä ja terävyyttä - kaikki reaaliajassa yhtä nappia painamalla.

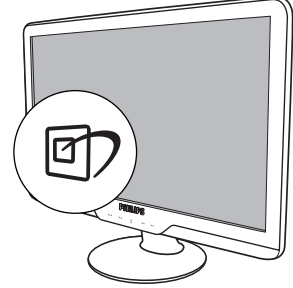

- 1. Paina <sup>6</sup>7 käynnistääksesi SmartImage Liten näyttöruudulla;
- 2. Pidä **D** pohjassa, niin että voit siirtyä vaihtoehdosta toiseen; Standard (Vakio), Internet, Game (Peli);
- 3. SmartImage Lite näkyy ruudulla 5 sekuntia tai voit jättää sen ruudulle painamalla "OK".
- 4. Kun SmartImage Lite on päällä, sRGB on automaattisesti pois päältä. Jos haluat käyttää sRGB:tä, sammuta SmartImage Lite painamalla näyttösi etupaneelissa olevaa näppäintä.

näppäimen lisäksi voit tehdä valintoja  $\blacktriangledown$ näppäimillä ja vahvistaa valintasi sekä sulkea SmartImage Lite-kuvaruudunäytön (OSD:n) "**OK**" näppäintä painamalla.

4 Miten käynnistän SmartImage Liten?

Valittavanasi on 3 tilaa: Standard (Vakio), Internet, Game (Peli).

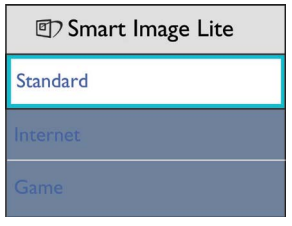

- Standard (Vakio): Lisää luettavuutta ja vähentää silmien rasittumista tekstiä korostamalla ja kirkkautta himmentämällä. Tämä tila huomattavasti parantaa luettavuutta ja tehostaa taulukko-ohjelmien, PDF-tiedostojen, skannattujen artikkelejen ja muiden yleisten toimistosovellusten käyttöäsi.
- Internet: This profile combines color saturation, dynamic contrast and sharpness enhancement to display photos and other images with outstanding clarity in vibrant colors - all without artifacts and faded colors.
- Game (Peli): Käännä ohjaimesta paras vasteaika, vähennä rosoreunaisuutta näytössä nopeasti liikkuvien kohteiden osalta, paranna kirkkaan ja tumman kontrastisuhdetta, tämä profiili antaa pelaajille parhaan pelaamiskokemuksen.

#### 3.2 SmartContrast

#### **1** Määritelmä?

Ainutlaatuista teknologiaa, joka analysoi dynaamisesti näytön sisällön ja optimoi automaattisesti näytön kontrastisuhteen, jotta saavutetaan maksimi visuaalinen selkeys ja katselunautinto. Tämä teknologia lisää taustavaloa, jotta kuvat ovat selkeämpiä, terävämpiä ja kirkkaampia tai himmentää sitä, jotta kuvat näkyvät selkeästi tummaa taustaa vasten.

#### 2 Mihin tarvitsen sitä?

Haluat parhaan mahdollisen visuaalisen selkeyden ja katselumukavuuden kaikentyyppiselle sisällölle. SmartContract seuraa dynaamisesti kontrasteja ja säätää taustavaloa, jotta peli- ja elokuvanäytöt ovat selkeitä, teräviä ja kirkkaita ja toimistotyön teksti selkeää ja helposti luettavaa. Näytön sähkönkulusta vähentämällä säästät sähkölaskuissa ja pidennät näyttösi käyttöikää.

#### **3** Miten se toimii?

Aktivoidessasi SmartContrastin se analysoi näyttösi sisältöä reaaliajassa ja säätää värejä ja taustavalon voimakkuutta. Tämä toiminto parantaa dynaamisesti kontrastia videoita katseltaessa tai pelejä pelattaessa.

#### 3.3 Philips SmartControl Lite

Phillipsin uusi SmartControl Lite -ohjelmisto mahdollistaa näytön säädön näytön helppokäyttöisen grafiikkaliitännän välityksellä. Vaikeat säätätoimet ovat historiaa, sillä tämä käyttäjäystävällinen ohjelmisto ohjaa sinut hienosäätötoimien, värikalibroinnin, kellon/tilan säätöjen, RGB:n, valkoisen pisteen säädön jne. läpi.

Varustettuna uusimmalla ydinalgoritmiteknologialla nopeaa ja prosessointia ja vastetta varten tämä Windows 7 -yhteensopiva, huomiota herättävä, animaatiokuvakepohjainen ohjelmisto on valmiina parantamaan kokemuksiasi Philipsin näytöistä!

#### **1** Asennus

- Asenna ohjelmisto ohjeiden mukaan.
- Voit aloittaa laitteen käytön asennettuasi sen.
- Jos haluat aloittaa käytön myöhemmin, napsauta joko työpöydän tai työkalupöydän pikanäppäintä.

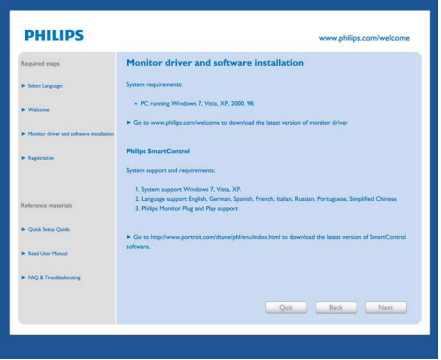

#### Ensikäynnistyksen ohjattu toiminto (Wizard)

- Kun käynnistät SmartControl Lite:n ensimmäistä kertaa asennuksen jälkeen, Ohjattu toiminto (Wizard) avautuu automaattisesti.
- Ohjattu toiminto (Wizard) neuvoo kohta kohdalta, kuinka näyttösi suorituskykyä voi säätää.
- Myöhemmin voit käynnistää ohjatun toiminnon Plug-in -valikossa.
- Ilman ohjattua toimintoa voit tehdä lisää säätöjä standarditilassa.

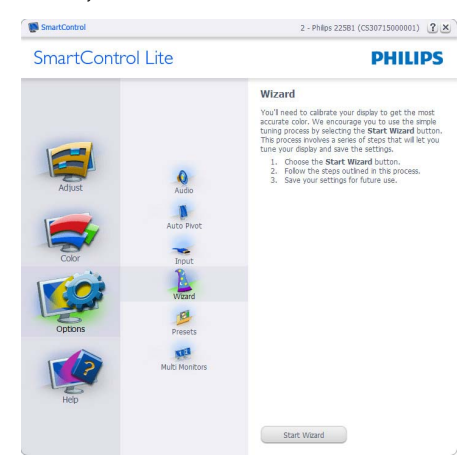

#### **2** Aloitus normaalitilassa:

#### Adjust menu (Säätövalikko):

- v Adjust Menu (Säätövalikossa) voit säätää Brightness (kirkkautta), Contrast (kontrastia), Focus (fokusta), Position (asentoa) ja Resolution (tarkkuutta).
- v Tee säädöt ohjeiden mukaan.
- Peruuta kirjautuminen, jos haluat peruuttaa asennuksen.

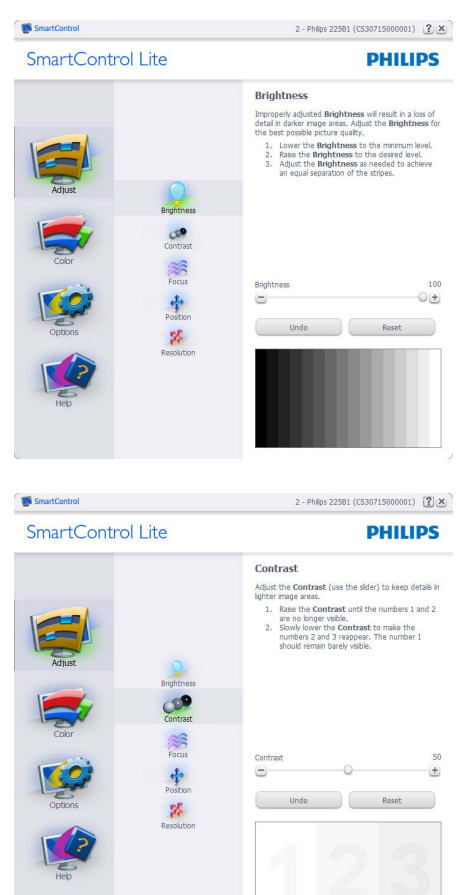

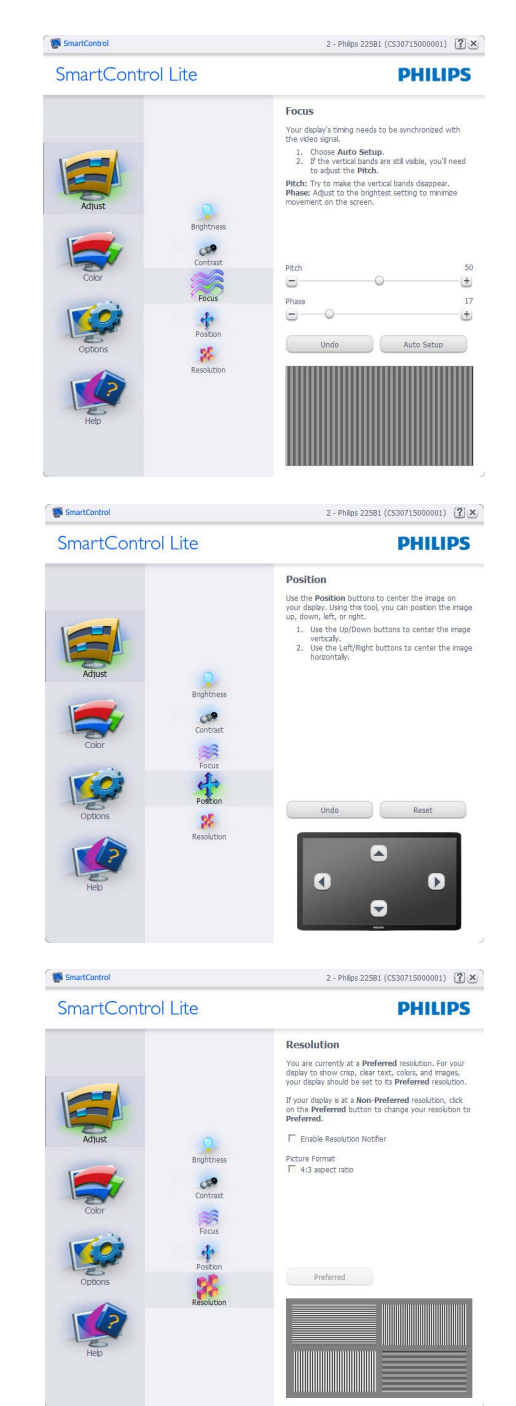

#### Color menu (Värivalikko):

- Color Menu (Värivalikossa) voit säätää RGB:tä, Black Level (mustan tasoa), White Point (valkoista pistettä), Color Calibration (värikalibrointia) ja SmartImage Litea (katso SmartImage Lite-kohta).
- Tee säädöt ohjeiden mukaan.
- Alla olevasta taulukosta löydät alavalikon vaihtoehdot.
- v Värikalibrointiesimerkki

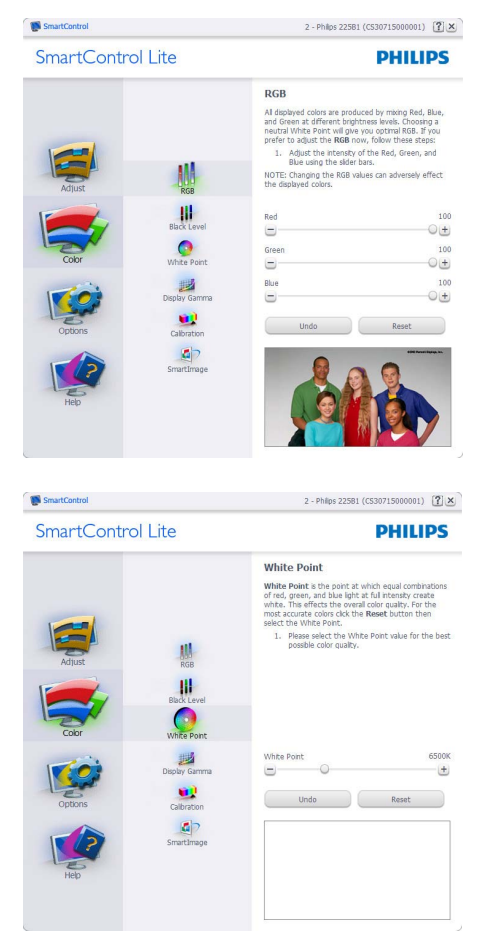

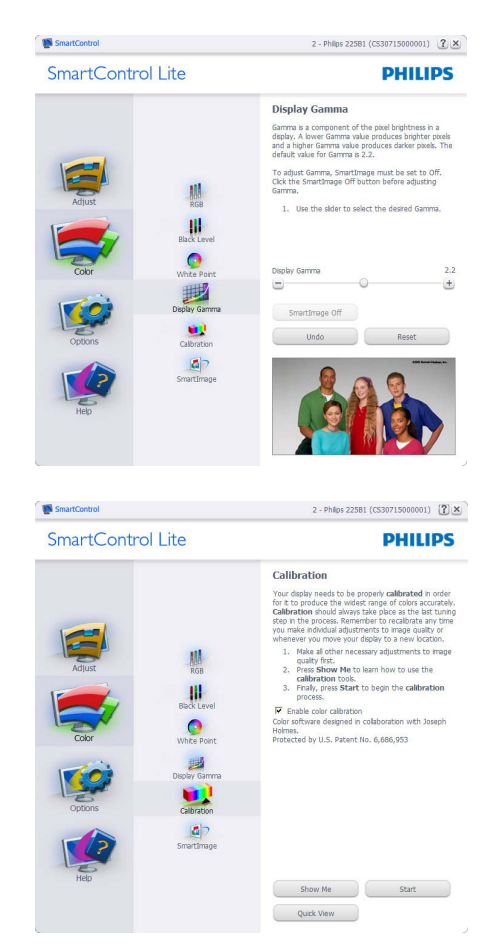

- 1. "Show Me"("Näytä") käynnistää värikalibrointitutoriaalin.
- 2. Start (Käynnistä) käynnistää 6-vaiheisen värikalibroinnin.
- 3. Quick View (Pikanäyttö) lataa ennen/jälkeen kuvat.
- 4. Palaa väritilaan Peruuta-näppäintä painamalla.
- 5. Aktivoi värikalibrointi oletusasetuksena päällä. Jos sitä ei ole valittu, värikalibrointi ei ole mahdollista.
- 6. Kalibrointisivun tulee sisältää patenttitiedot.

#### Ensimmäisen värin kalibrointisivu:

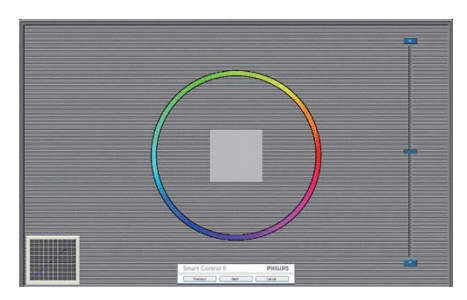

- Previous (Edellinen)-näppäin ei ole käytössä ennen toisen värin sivua.
- Siirry seuraavaan kohteeseen Next (Seuraava) -näppäimellä (6-kohdetta).
- Viimeistä Seuraava-näppäintä painamalla siirryt kohtaan Tiedosto (File) > Presets (Esiasetukset)
- Cancel (Peruuta) sulkee UI:n ja palaat plug in -sivulle.

#### SmartImage Lite

Käyttäjä voi muuttaa näytön asetukset sisällölle sopiviksi.

Kun Viihde (Entertainment) on käytössä, SmartContrast ja SmartResponse on aktivoitu.

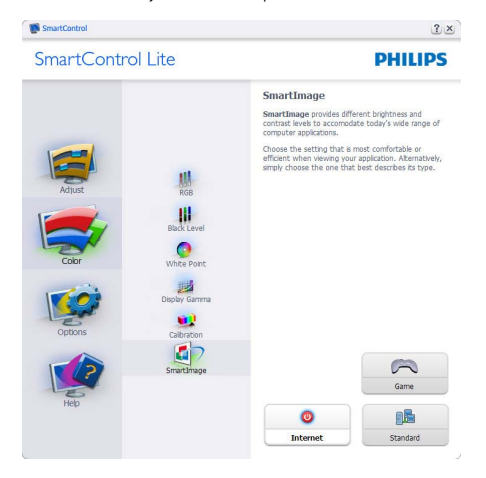

#### Vaihtoehdot (Options) > Asetukset

(Preferences) - On käytössä ainoastaan, kun asetukset valitaan Vaihtoehdot -valikon pudotusvalikosta. DDC/CI yhteensopivalla näytöllä, jota ei olla tuettu, ainoastaan Help (Ohjeet) ja Options (Vaihtoehdot) ovat käytettävissä.

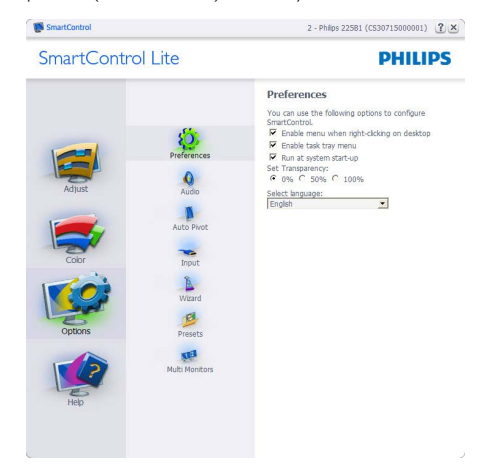

- Tuo näytölle sen hetkiset asetukset.
- Toiminto aktivoidaan laittamalla rasti ruutuun. Valintaruutu on vaihtonäppäin (toggle).
- Enable Context (Työpöydä Aktivoi sisältö) -valikko on asetettu oletusasetuksena. Aktivoi sisältö -valikossa on SmartControl Litein valintoja toiminnoille Select Preset (Valitse etukäteisasetus) ja Tune Display (näytön säätö) oikean näppäimen sisältövalikosta. Käytöstä poisto poistaa SmartControl Litein oikean näppäimen sisältövalikosta.
- Aktivoi Task Tray -ikoni on aktivoitu (PÄÄLLÄ) oletusasetuksena. Aktivoi sisältö -valikossa näkyy SmartControl Litein task tray -valikko. Help (Ohjeet), Technical Support (Valikon tekniseen apuun) pääset napsauttamalla task tray -ikonia hiiren oikeanpuoleisella painikkeella. Tarkista Uusi Upgrade (versio), About (Tuotteesta) ja Exit (Poistu). Kun Aktivoi task tray -valikkoa ei olla aktivoitu, task tray -ikonin ainoa vaihtoehto on EXIT (POISTU).
- Aktivoi käynnistettäessä (Run at Startup) on asetettu (PÄÄLLÄ) oletusasetuksena. Kun asetus poistetaan, SmartControl Lite ei aktivoidu käynnistettäessä eikä ole task tray:ssä. SmartControl Litein voi käynnistää työpöydän pikanäppäimellä tai ohjelmatiedosto–ssa. Kun tätä laatikkoa ei olla valittu, oletusasetukset ei aseteta käynnistettäessä.
- Aktivoi läpinäkyvyys (Windows 7, Vista, XP). Oletusasetus on 0% himmeä.

Options (Vaihtoehdot) > Input (Sisäänmeno) - On käytössä ainoastaan, kun Input (sisäänmeno) valitaan Option (Vaihtoehdot) -valikon pudotusvalikosta. DDC/CI yhteensopivalla näytöllä,

jota ei olla tuettu, ainoastaan Help (Ohjeet) ja Options (Vaihtoehdot) ovat käytettävissä. Mikään muu SmartControl Lite in näppäin ei ole käytössä.

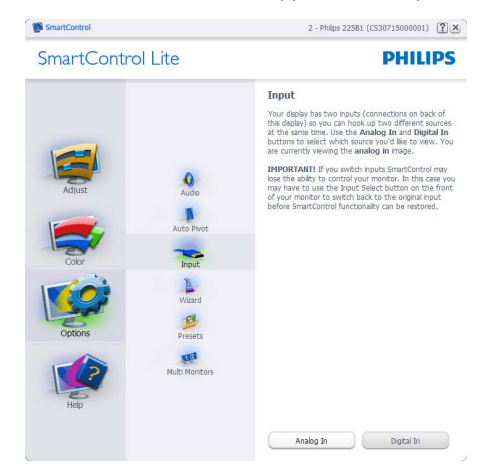

- Tuo haluamasi lähteen ohjeet ja sen hetkiset sisäänmenosetukset näytölle.
- Tätä vaihtoehtoa ei ole yhden sisäänmenon näytöillä.

Options (Vaihtoehdot) > Audio - On käytössä ainoastaan, kun Volume (Äänenvoimakkuus) valitaan Vaihtoehdot -valikon pudotusvalikosta. DDC/CI yhteensopivalla näytöllä, jota ei olla tuettu ainoastaan Help (Ohjeet) ja Options (Vaihtoehdot) ovat käytettävissä.

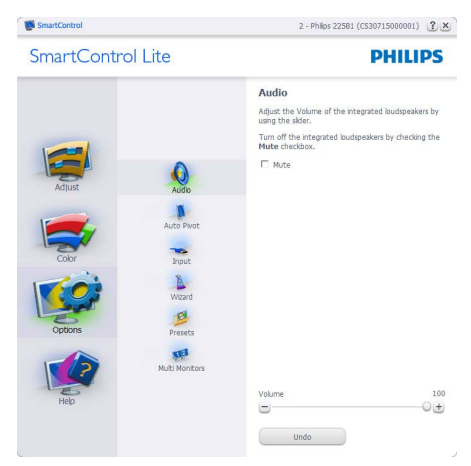

#### Help (Ohjeet) > User Manual (Käyttäjäopas) -

On käytössä ainoastaan, kun User Menual (Käyttäjäopas) valitaan Ohjeet-pudotusvalikosta. DDC/CI yhteensopivalla näytöllä, jota ei olla tuettu, ainoastaan Help (Ohjeet) ja Options (Vaihtoehdot) ovat käytettävissä.

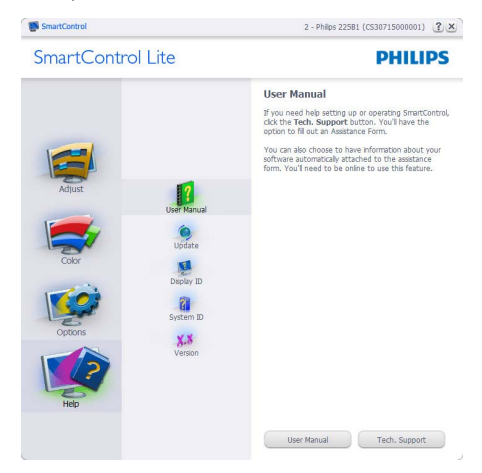

Help (Ohjeet) >Version (Versio) - On käytössä ainoastaan, kun versio valitaan Ohjeet-valikon pudotusvalikosta. DDC/CI yhteensopivalla näytöllä, jota ei olla tuettu, ainoastaan Help (Ohjeet) ja Options (Vaihtoehdot) ovat käytettävissä.

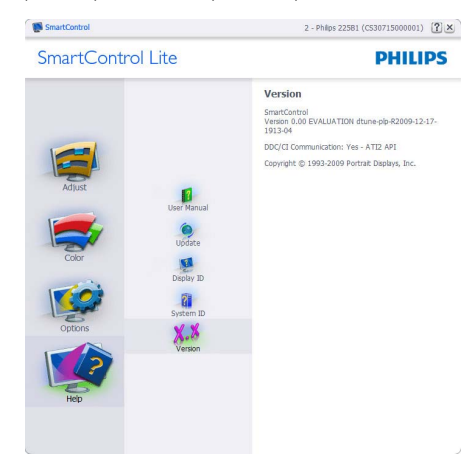

#### Tilannekohtainen valikko

Context Sensitive (Tilannekohtainen) -valikko on asetettu oletusasetuksena. Jos tilannekohtainen valikko on valittu kohdassa Options

(Vaihtoehdot) > Preferences (Asetukset), valikko näkyy näytöllä.

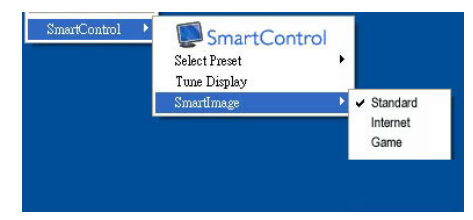

Tilannekohtaisessa valikossa on neljä kohtaa:

- SmartControl Lite Sisältää tietoja About (tuotteesta).
- Select Preset (Valitse Etukäteisasetus) -Sisältää etukäteisasetukset hierarkisesta järjestyksessä välitöntä käyttöä varten. Sillä hetkellä käytössä oleva etukäteisasetus on merkitty. Pudotusvalikossa on valittava myös tehdasasetukset.
- Tune Display (Säädä näyttö) Avaa SmartControl Litein ohjauspaneelin.

SmartImage Lite - Tarkista senhetkiset asetukset, Standard (Vakio), Internet, Game (Peli).

#### Task Tray -valikko on aktivoitu

 Voit tuoda Task tray -valikon näytölle napsauttamalla task trayn SmartControl Lite -kuvaketta hiiren oikeanpuoleisella painikkeella. Vasemmanpuoleinen napsautus käynnistää sovelluksen.

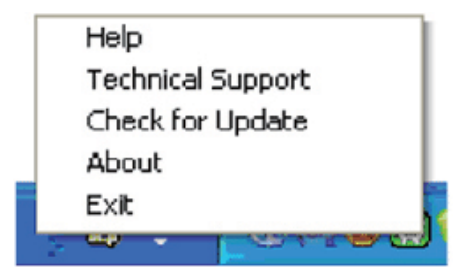

Task tray:ssä on viisi vaihtoehtoa:

- Help (Ohjeet) Linkki käyttöopastiedostoon: Avaa käyttöopastiedosto oletusselainta käyttämällä.
- Technical Support (Tekninen tuki) tuo näytölle teknisen tuen sivun.
- Check for Update (Tarkista versio) Tarkistaa, onko käyttäjällä uusin versio käytössä.
- About (Tuotteesta) yksityiskohtaisia tuotetietoja: versio, julkaisutietoja ja tuotteen nimi.
- Exit (Poistu) Close (Sulje) SmartControl Lite Jos haluat käynnistää SmartControl Litein uudelleen, valitse SmartControl Lite Program menu (Ohjelmavalikosta), kaksoisnapsauttamalla työpöydän PC-kuvaketta tai käynnistämällä järjestelmän uudelleen.

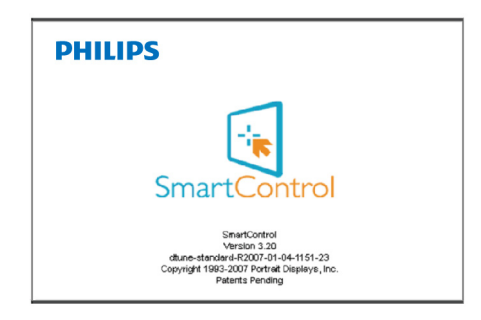

#### Task Tray -valikko poissa käytöstä

Kun Task Tray-vaihtoehtoa ei ole aktivoitu suosikeissa (preference folder), EXIT (POISTU) on ainoa käytössä oleva vaihtoehto. SmartControl Lite -vaihtoehdon voi poistaa task tray:stä valitsemalla Options (Vaihtoehdot) > Prefences (Asetukset) ja poistamalla Aloita käynnistettäessä (Run at Startup) -valinnan.

# 4. Tekniset tiedot

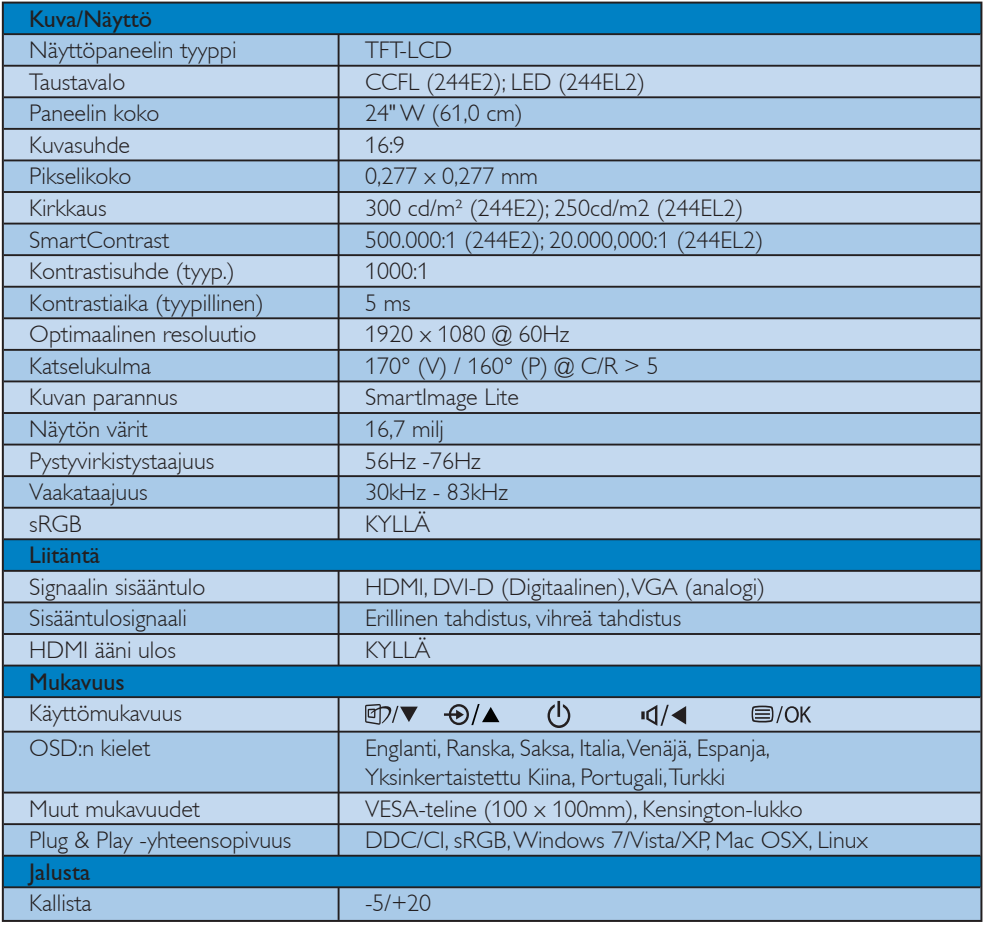

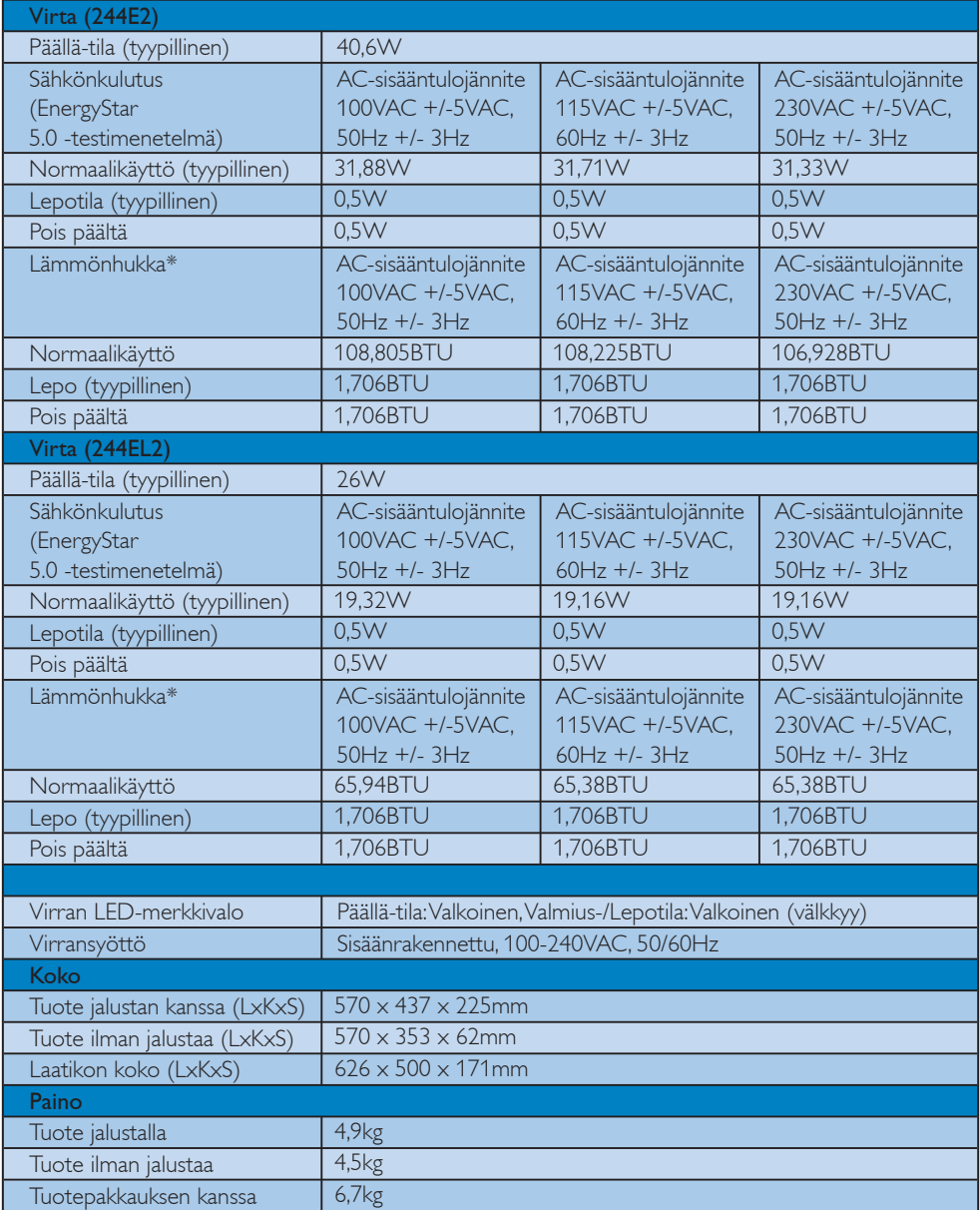

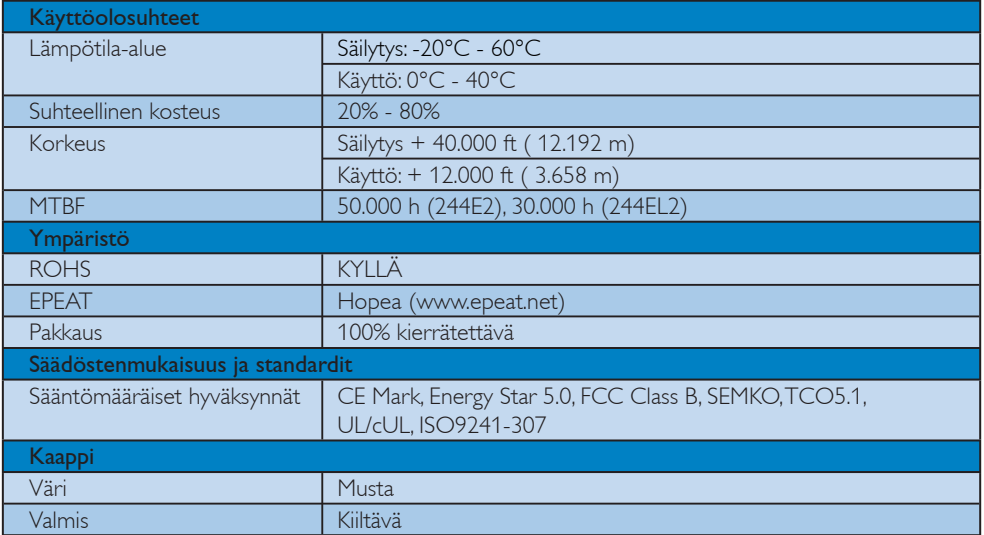

## $\bigoplus$  Ohje

1. EPEAT Gold tai Silver on pätevä vain siellä missä Philips rekisteröi tuotteen. Mene osoitteeseen www.epeat.net maassasi olevan rekisteröinnin statusta varten.

2. Näitä tietoja voidaan muuttaa ilman etukäteisilmoitusta. Mene sivulle www.philips.com/support ja lataa esitteen viimeisin versio.

#### 4.1 Tarkkuus & esiasetustilat

1 Maksimitarkkuus

Koskee versioita 244E2/244EL2

1920 x 1080 @ 60 Hz (analoginen sisääntulo) 1920 x 1080 @ 60 Hz (digitaalinen sisääntulo)

2 Suositeltava resoluutio

Koskee versioita 244E2/244EL2

1920 x 1080 @ 60 Hz (digitaalinen sisääntulo)

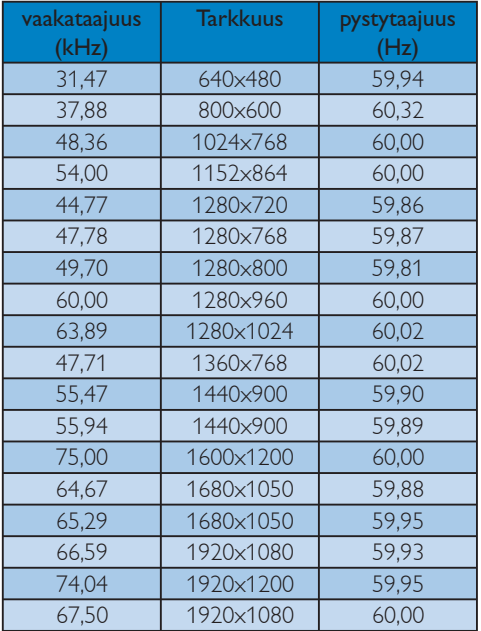

## $\bigoplus$  Ohje

Huomioi, että näyttösi toimii parhaiten alkuperäisellä 1920 X 1080 @ 60Hz resoluutiolla. Parasta näytön laatua varten noudata tätä resoluutiosuositusta.

## 5. Virranhallinta

#### 5.1 Automaattinen virransäästö

Jos sinulla on VESA:n DPM -yhteensopiva näyttökortti tai sovellus asennettuna PCtietokoneellesi, näyttö vähentää automaattisesti sähkönkulutustaan, silloin kun se ei ole käytössä. Jos näyttö havaitsee signaalin näppäimistöltä, hiirestä tai muusta laitteesta, se 'herää' automaattisesti. Seuraava taulukko sisältää virrankäyttöarvot ja automaattisen virransäästötoiminnot signaalit:

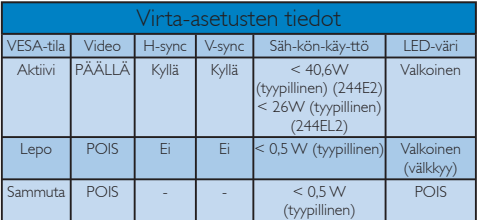

Seuraavaa asetusta käytetään mittaamaan tämän näytön virrankulutusta.

Alkuperäinen resoluutio: 1920 x 1080 Kontrasti: 50% Kirkkaus: 300 nitiä (244E2); 250 nitiä (244EL2) Värilämpötila: 6500 K

## $\bigoplus$  Ohie

Näitä tietoja voidaan muuttaa ilman etukäteisilmoitusta.

# 6. Regulatory Information

#### Lead-free Product

Lead free display promotes environmentally sound recovery and disposal of waste from electrical and electronic equipment. Toxic substances

like Lead has been eliminated and compliance with European community's stringent RoHs directive mandating restrictions on hazardous substances in electrical and electronic equipment have been adhered to in order to make Philips monitors safe to use throughout its life cycle.

#### TCO Displays 5.1 Information

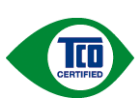

#### Congratulations, Your display is designed for both you and the planet!

The display you have just purchased carries the TCO Certified label. This ensures that your display is designed, manufactured and tested according to some ofthe strictest quality and environmental requirements in the world. This makes for a high performance product, designed with the user in focus that also minimizes the impact on the climate and our natural environment. TCO Certified is a third party verified program, where every product model is tested by an accredited impartial test laboratory. TCO Certified represents one of the toughest certifications for displays worldwide.

#### Some of the Usability features of the TCO Certified for displays:

• Visual ergonomics for good image quality is tested to ensure top performance and reduce sight and strain problems. Important parameters are luminance, contrast, resolution, black level, gamma curve, colour and luminance uniformity and colour rendering

- Products are tested according to rigorous safety standards at impartial laboratories
- Electric and magnetic fields emissions as low as normal household background levels
- Low acoustic noise emissions (when applicable)

#### Some of the Environmental features of the TCO Certified for displays:

- The brand owner demonstrates corporate social responsibility and has a certified environmental management system (EMAS or ISO 14001)
- Very low energy consumption both in on- and standby mode minimize climate impact
- Restrictions on chlorinated and brominated flame retardants, plasticizers, plastics and heavy metals such as cadmium, mercury and lead (RoHS compliance)
- Both product and product packaging is prepared for recycling
- The brand owner offers take-back options

The requirements can be downloaded from our web site. The requirements included in this label have been developed by TCO Development in co-operation with scientists, experts, users as well as manufacturers all over the world. Since the end of the 1980s TCO has been involved in influencing the development of IT equipment in a more userfriendly direction. Our labeling system started with displays in 1992 and is now requested by users and ITmanufacturers all over the world. About 50% of all displays worldwide are TCO certified.

> For more information, please visit www.tcodevelopment.com

#### EPEAT

(www.epeat.net)

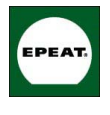

"The EPEAT (Electronic Product Environmental Assessment Tool) program evaluates computer desktops, laptops, and monitors based on 51 environmental criteria developed

through an extensive stakeholder consensus process supported by US EPA.

EPEAT system helps purchasers in the public and private sectors evaluate, compare and select desktop computers, notebooks and monitors based on their environmental attributes. EPEAT also provides a clear and consistent set of performance criteria for the design of products, and provides an opportunity for manufacturers to secure market recognition for efforts to reduce the environmental impact of its products."

#### Benefits of EPEAT

Reduce use of primary materials Reduce use of toxic materials

Avoid the disposal of hazardous waste EPEAT'S requirement that all registered products meet ENERGY STAR's energy efficiency specifications, means that these products will consume less energy throughout their life.

#### CE Declaration of Conformity

This product is in conformity with the following standards

- EN60950-1:2006 (Safety requirement of Information Technology Equipment)
- EN55022:2006 (Radio Disturbance requirement of Information Technology Equipment)
- v EN55024:1998+A1:2001+A2:2003 (Immunity requirement of Information Technology Equipment)
- EN61000-3-2:2006 (Limits for Harmonic Current Emission)
- v EN61000-3-3:1995+A1:2001+A2:2005 (Limitation of Voltage Fluctuation and Flicker) following provisions of directives applicable
- 2006/95/EC (Low Voltage Directive)
- 2004/108/EC (EMC Directive)

2005/32/EC (EuP Directive, EC No. 1275/2008 mplementing Directive for Standby and Off mode power consumption) and is produced by a manufacturing organization on ISO9000 level.

The product also comply with the following standards

- ISO9241-307:2008 (Ergonomic requirement, Analysis and compliance test methods for electronic visual displays)
- GS EK1-2000:2009 (GS mark requirement)
- prEN50279:1998 (Low Frequency Electric and Magnetic fields for Visual Display)
- v MPR-II (MPR:1990:8/1990:10 Low Frequency Electric and Magnetic fields)
- TCO Displays 5.1 (Requirement for Environment Labeling of Ergonomics, Energy, Ecology and Emission, TCO: Swedish Confederation of Professional Employees) for TCO versions

#### Energy Star Declaration

(www.energystar.gov)

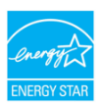

As an ENERGY STAR<sup>®</sup> Partner, we have determined that this product meets the ENERGY STAR® guidelines for energy efficiency.

## A Note

We recommend you switch off the monitor when it is not in use for a long time.

#### Federal Communications Commission (FCC) Notice (U.S. Only)

- $\bigoplus$  This equipment has been tested and found to comply with the limits for a Class B digital device, pursuant to Part 15 of the FCC Rules. These limits are designed to provide reasonable protection against harmful interference in a residential installation. This equipment generates, uses and can radiate radio frequency energy and, if not installed and used in accordance with the instructions, may cause harmful interference to radio communications. However, there is no guarantee that interference will not occur in a particular installation. If this equipment does cause harmful interference to radio or television reception, which can be determined by turning the equipment off and on, the user is encouraged to try to correct the interference by one or more of the following measures:
- Reorient or relocate the receiving antenna.
- Increase the separation between the equipment and receiver.
- Connect the equipment into an outlet on a circuit different from that to which the receiver is connected.
- Consult the dealer or an experienced radio/ TV technician for help.

Changes or modifications not expressly approved by the party responsible for compliance could void the user's authority to operate the equipment.

Use only RF shielded cable that was supplied with the monitor when connecting this monitor to a computer device.

To prevent damage which may result in fire or shock hazard, do not expose this appliance to rain or excessive moisture.

THIS CLASS B DIGITAL APPARATUS MEETS ALL REQUIREMENTS OF THE CANADIAN INTERFERENCE-CAUSING EQUIPMENT REGULATIONS.

#### FCC Declaration of Conformity

Declaration of Conformity for Products Marked with FCC Logo,

United States Only

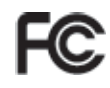

This device complies with Part 15 of the FCC Rules. Operation is subject to the following two conditions: (1) this device may not cause harmful interference, and (2) this device must accept any interference received, including interference that may cause undesired operation.

#### Commission Federale de la Communication (FCC Declaration)

Cet équipement a été testé et déclaré conforme auxlimites des appareils numériques de class B,aux termes de l'article 15 Des règles de la FCC. Ces limites sont conçues de façon à fourir une protection raisonnable contre les interférences nuisibles dans le cadre d'une installation résidentielle.

 CET appareil produit, utilise et peut émettre des hyperfréquences qui, si l'appareil n'est pas installé et utilisé selon les consignes données, peuvent causer des interférences nuisibles aux communications radio.

 Cependant, rien ne peut garantir l'absence d'interférences dans le cadre d'une installation particulière. Si cet appareil est la cause d'interférences nuisibles pour la réception des signaux de radio ou de télévision, ce qui peut être décelé en fermant l'équipement, puis en le remettant en fonction, l'utilisateur pourrait essayer de corriger la situation en prenant les mesures suivantes:

- Réorienter ou déplacer l'antenne de réception.
- Augmenter la distance entre l'équipement et le récepteur.
- Brancher l'équipement sur un autre circuit que celui utilisé par le récepteur.
- v Demander l'aide du marchand ou d'un technicien chevronné en radio/télévision.

**O** Toutes modifications n'ayant pas reçu l'approbation des services compétents en matière de conformité est susceptible d'interdire à l'utilisateur l'usage du présent équipement.

N'utiliser que des câbles RF armés pour les connections avec des ordinateurs ou périphériques.

CET APPAREIL NUMERIQUE DE LA CLASSE B RESPECTE TOUTES LES EXIGENCES DU REGLEMENT SUR LE MATERIEL BROUILLEUR DU CANADA.

#### EN 55022 Compliance (Czech Republic Only)

This device belongs to category B devices as described in EN 55022, unless it is specifically stated that it is a Class A device on the specification label. The following applies to devices in Class A of EN 55022 (radius of protection up to 30 meters). The user of the device is obliged to take all steps necessary to remove sources of interference to telecommunication or other devices.

Pokud není na typovém štítku počítače uvedeno, že spadá do do třídy A podle EN 55022, spadá automaticky do třídy B podle EN 55022. Pro zařízení zařazená do třídy A (chranné pásmo 30m) podle EN 55022 platí následující. Dojde-li k rušení telekomunikačních nebo jiných zařízení je uživatel povinnen provést taková opatřgní, aby rušení odstranil.

#### Polish Center for Testing and Certification Notice

The equipment should draw power from a socket with an attached protection circuit (a threeprong socket). All equipment that works together (computer, monitor, printer, and so on) should have the same power supply source.

The phasing conductor of the room's electrical installation should have a reserve short-circuit protection device in the form of a fuse with a nominal value no larger than 16 amperes (A).

To completely switch off the equipment, the power supply cable must be removed from the power supply socket, which should be located near the equipment and easily accessible.

A protection mark "B" confirms that the equipment is in compliance with the protection usage requirements of standards PN-93/T-42107 and PN-89/E-06251.

#### Wymagania Polskiego Centrum Badań i Certyfikacji

**Frymagamia Polskiego Centrum Dauan i Centrylikacji**<br>Urządzenie powinno był zasiłane z gniazda z przyłączonym obwodem ochronnym (gniazdo z kołukiem). Współpincujące ze sobą urządzenia (komputer, monitor, drukarka) powinny

a vego namego zroma.<br>Instalacja elektryczna pomieszczenia powinna zawierać w przewodzie fazowym rezerwową ochronę<br>przed zwarciami, w postaci bezpiecznika o wartości znamionowej nie większej niż 16A (amperów). zasnającego z gmazaka, ktore powinno znajdować się w pobitzu urządzenia i być satwo dos<br>Znak bezpieczeństwa "B" potwierdza zgodność urządzenia z wymaganiami bezpieczeństwa<br>użytkowania zawartymi w PN-93/T-42107 i PN-89/E-06

#### Pozostałe instrukcje bezpieczeństwa

- $^{\bullet}$  Nie należy używać wtyczek adapterowych lub usuwać kołka obwodu ochronnego z wtyczki leżeki konieczne jest użycie przedłużaże to należy użyć przedłużacza 3-żyłowego z prawidlowo połączonym przewodem ochronnym.
- $^\bullet$  System komputerowy należy zabezpieczyć przed nagłymi, chwilowymi wzrostami lub spadkami napięcią, używając eliminatora przepięć, urządzenia dopasowującego lub bezzaktóceniowego źródła zasilania.
- \* Należy upewnić się, aby nic nie leżało na kablach systemu komputerowego, oraz aby kabl<br>były umieszczone w miejscu, gdzie można byłoby na nie nadeptywać lub potykać się o ni oraz abv kable nie
- \* Nie należy rozlewać napojów ani innych płynów na system komputerowy.
- Nie natezy oznavao: napysow mi mnyc niponow na system komputerowego, gdyż może ka przed politych wycharze niepowych od otworów systemu komputerowego, gdyż może ka prowodowa postanki by pozarie prądem, poprzez zwarcie elem

#### North Europe (Nordic Countries) Information

Placering/Ventilation VARNING: FÖRSÄKRA DIG OM ATT HUVUDBRYTARE OCH UTTAG ÄR LÄTÅTKOMLIGA, NÄR DU STÄLLER DIN UTRUSTNING PÅPLATS.

#### Placering/Ventilation ADVARSEL: SØRG VED PLACERINGEN FOR, AT NETLEDNINGENS STIK OG STIKKONTAKT ER NEMT TILGÆNGELIGE.

#### Paikka/Ilmankierto VAROITUS: SIJOITA LAITE SITEN, ETTÄ VERKKOJOHTO VOIDAAN TARVITTAESSA HELPOSTI IRROTTAA PISTORASIASTA.

Plassering/Ventilasjon

#### ADVARSEL:

NÅR DETTE UTSTYRET PLASSERES, MÅ DU PASSE PÅ AT KONTAKTENE FOR STØMTILFØRSEL ER LETTE Å NÅ.

#### BSMI Notice (Taiwan Only)

符合乙類資訊產品之標準

#### Ergonomie Hinweis (nur Deutschland)

Der von uns gelieferte Farbmonitor entspricht den in der "Verordnung über den Schutz vor Schäden durch Röntgenstrahlen" festgelegten Vorschriften.

Auf der Rückwand des Gerätes befindet sich ein Aufkleber, der auf die Unbedenklichkeit der Inbetriebnahme hinweist, da die Vorschriften über die Bauart von Störstrahlern nach Anlage III ¤ 5 Abs. 4 der Röntgenverordnung erfüllt sind.

Damit Ihr Monitor immer den in der Zulassung geforderten Werten entspricht, ist darauf zu achten, daß

- 1. Reparaturen nur durch Fachpersonal durchgeführt werden.
- 2. nur original-Ersatzteile verwendet werden.
- 3. bei Ersatz der Bildröhre nur eine bauartgleiche eingebaut wird.

Aus ergonomischen Gründen wird empfohlen, die Grundfarben Blau und Rot nicht auf dunklem Untergrund zu verwenden (schlechte Lesbarkeit und erhöhte Augenbelastung bei zu geringem Zeichenkontrast wären die Folge). Der arbeitsplatzbezogene Schalldruckpegel nach DIN 45 635 beträgt 70dB (A) oder weniger.

ACHTUNG: BEIM AUFSTELLEN DIESES GERÄTES DARAUF ACHTEN, DAß NETZSTECKER UND NETZKABELANSCHLUß LEICHT ZUGÄNGLICH SIND.

#### China RoHS

The People's Republic of China released a regulation called "Management Methods for Controlling Pollution by Electronic Information Products" or commonly referred to as China RoHS. All products are produced and sold for China market have to meet China RoHS request.

#### 中国大陆RoHS

根据中国大陆《电子信息产品污染控制管理办法》(也称为中国大陆RoHS), 以下部分列出了本产品中可能包含的有毒有害物质或元素的名称和含量

本表话用之产品

显示器 (液晶及CRT)

有毒有害物质或元素

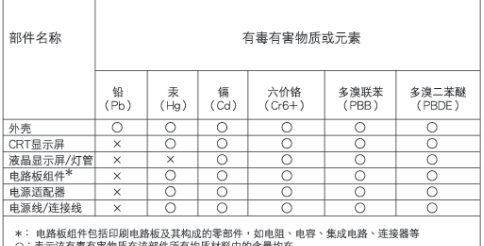

·表示该有毒有害物质在该部件所有均质材料中的含量均在<br>《电子信息产品中有毒有害物质的限量要求标准》规定的限量要求以下<br>· 表示该有毒有害物质至少在该部件的某一均质材料中的含量超出<br>《电子信息产品中有毒有害物质的限量要求标准》规定的限量要求;但是上表中打"×"的部件  $\times$ 符合欧盟RoHS法规要求(属于豁免的部分)

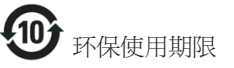

此标识指期限(十年),电子信息产品中含有的 有毒有害物质或元素在正常使用的条件下不 会发生外泄或突变, 电子信息产品用户使用该 电子信息产品不会对环境造成严重污染或对 其人身、财产浩成严重损害的期限·

#### 中国能源效率标识

根据中国大陆《能源效率标识管理办法》本显示器符合以下要求:

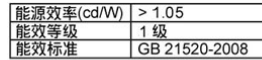

详细有关信息请查阅中国能效标识网: http://www.energylabel.gov.cn/

# 7. Asiakaspalvelu ja takuu

#### 7.1 Philipsin takuu nestekidenäyttöjen kuvapistevirheiden tapauksessa

Philipsin pyrkimyksenä on tarjota tuotteita, joiden laatu on paras mahdollinen. Käytämme uusimpia valmistusmenetelmiä ja tiukkaa laadunvalvontaa. TFT-näyttöpaneelien kuvapisteiden tai osaväripisteiden vikoja ei kuitenkaan voida aina välttää. Kukaan valmistaja ei pysty takaamaan, että kaikkien nestekidenäyttöjen kaikki kuvapisteet olisivat virheettömiä. Philips takaa kuitenkin, että jos virheiden määrä on liian suuri, näyttö korjataan tai vaihdetaan takuun puitteissa. Seuraavassa selitetään erilaiset kuvapistevirheet ja määritellään, milloin niiden määrä katsotaan liian suureksi. Takuu kattaa korjauksen tai vaihdon, jos TFTnäyttöpaneelin kuvapistevirheiden määrä ylittää määritellyt raja-arvot. Esimerkiksi 19 tuuman XGA-näytön osaväripisteistä saa vain 0,0004 % olla virheellisiä. Lisäksi Philips määrittelee vielä tiukemmat rajat tietyille virheyhdistelmille, jotka ovat muita näkyvämpiä. Takuu on voimassa kaikkialla maailmassa.

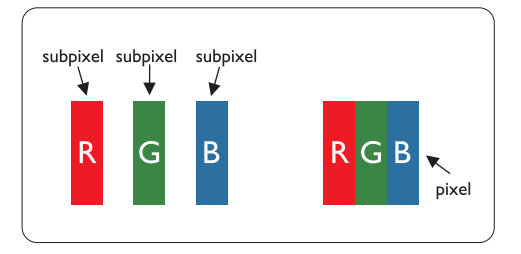

#### Kuvapisteet ja osaväripisteet

Kuvapiste (pixel) koostuu kolmesta osaväripisteestä (subpixel): punaisesta (R), vihreästä (G) ja sinisestä (B). Kaikki kuvapisteet yhdessä muodostavat kuvan. Kun kaikki kolme osaväripistettä palavat, ne näkyvät yhtenä valkoisena kuvapisteenä. Kun kaikki kolme osaväripistettä ovat sammuksissa, ne näkyvät yhtenä mustana kuvapisteenä. Jos vain yksi tai kaksi osaväripistettä palaa, yhteistuloksena näkyy yksi muunvärinen kuvapiste.

#### Erityyppiset kuvapistevirheet

Kuvapisteiden ja osaväripisteiden virheet näkyvät kuvaruudussa eri tavoin. Kuvapistevirheitä on kahta tyyppiä ja kumpikin tyyppi käsittää erilaisia osaväripistevirheitä.

#### Kirkaspistevirheet

Mustat kirkkaat pisteet ovat näyttöpisteitä tai alipisteitä, jotka ovat aina pimeinä tai pois päältä. Kirkas piste on alipiste, joka jää näyttöön kun näytössä on tumma kuvio. Kirkkaiden pisteiden tyypit:

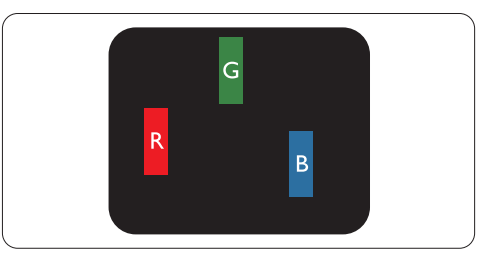

Yksi palava punainen, vihreä tai sininen osaväripiste

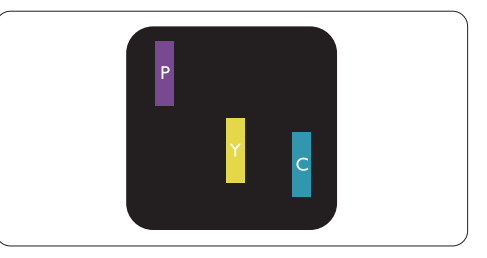

Kaksi vierekkäistä palavaa osaväripistettä:

- $p$ unainen + sininen = violetti
- punainen + vihreä = keltainen
- $vihreä + sininen = syaani (vaaleansininen)$

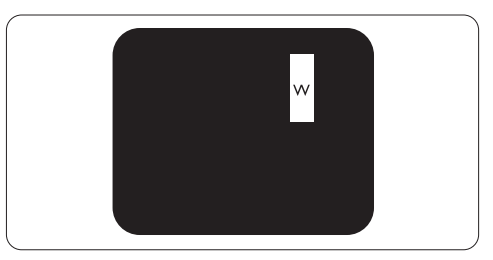

Kolme vierekkäistä palavaa osaväripistettä (yksi valkoinen kuvapiste)

## **A** Ohje

Punaiset tai siniset kirkkaat pisteet ovat 50 prosenttia kirkkaampia kuin ympäröivät pisteet, kun taas vihreät kirkkaat pisteet ovat 30 prosenttia naapuripisteitä kirkkaampia.

#### Mustapistevirheet

Mustat kirkkaat pisteet ovat näyttöpisteitä tai alipisteitä, jotka ovat aina pimeinä tai pois päältä. Tumma piste on alipiste, joka jää näyttöön kun näytössä on vaalea kuvio. Mustien pisteiden tyypit:

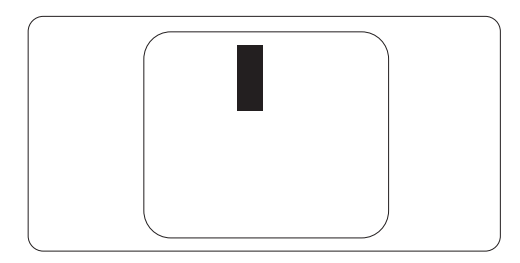

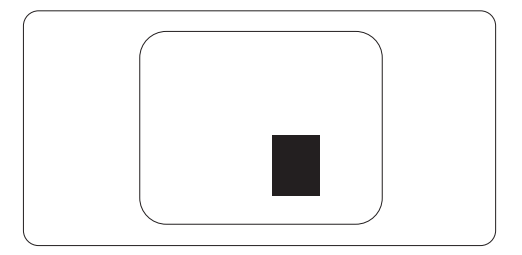

#### Kuvapistevirheiden etäisyys

Koska samantyyppiset lähekkäiset kuvapisteja osaväripistevirheet voivat näkyä erityisen häiritsevinä, Philips määrittelee myös kuvapistevirheiden etäisyydelle toleranssit.

#### Kuvapistevirheiden toleranssit

Jotta kuvapistevirheet oikeuttaisivat näytön korjaamiseen tai vaihtoon takuukauden aikana, kuvapiste- tai osaväripistevirheiden määrän on ylitettävä Philipsin TFT-näyttöpaneelissa seuraavissa taulukoissa annetut toleranssit.

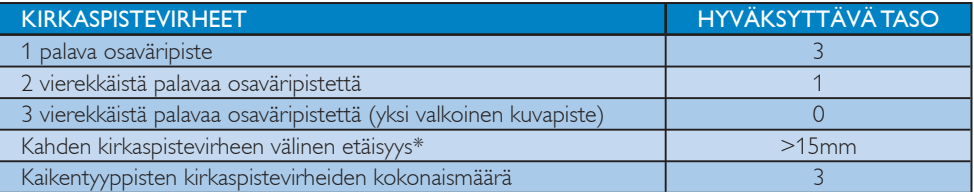

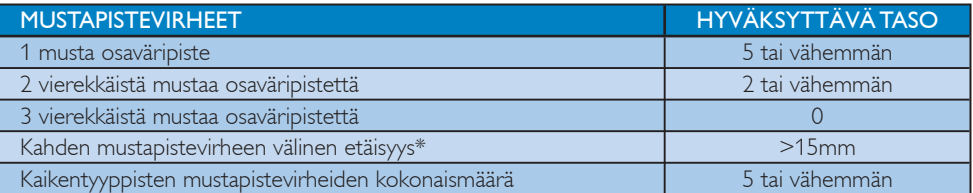

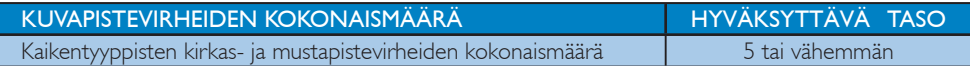

## $\bigoplus$  Ohie

1 osaväripistevirhe tai 2 vierekkäistä osaväripistevirhettä = 1 kuvapistevirhe Tämä näyttö on ISO9241-307 mukainen. (ISO9241-307: Ergonominen vaatimus, analyysi ja yhdenmukaisuustestimenetelmät elektronisille näytöille)

#### 7.2 Asiakaspalvelu ja takuu

VALITSE MAA/ALUE JA TARKISTA TUOTTEESI TAKUUTIFDOT

#### LÄNSI-EUROOPPA

Itävalta / Belgia / Tanska / Ranska / Saksa / Kreikka / Suomi / Irlanti / Italia / Luxemburg / Alankomaat / Norja / Portugali / Ruotsi / Sveitsi / Espanja / Iso-Britannia / Puola

#### KESKI- JA ITÄ-EUROOPAN alue

Tšekin tasavalta / Unkari / Venäjä / Slovakia / Slovenia / Turkki / Romania / Bulgaria / Ukraina/ Baltian maat / Valkovenäjä / Kroatia/ Eesti / Latvia/ Liettua / Serbia ja Montenegro

#### LATINALAINEN AMERIKKA

Argentiina / Brasilia

#### POHJOIS-AMERIKKA

Kanada / USA

**TYYNIMERI** Australia / Uusi-Seelanti

#### AASIA

Kiina / Hongkong / Macao / Intia / Indonesia / Korea / Malesia / Pakistan / Filippiinit / Singapore / Taiwan / Thaimaa / Vietnam

AFRIKKA Etelä-Afrikka

#### LÄHI-ITÄ

Arabiemiirikuntien liitto / Israel

#### Philips-takuuehdot Länsi-Euroopassa 1. tammikuuta 2011

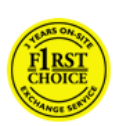

Hyvä asiakkaamme Kiitos, kun hankit tämän Philipsmonitorin.

Kaikki Philipsin monitorit on suunniteltu ja valmistettu tiukkojen vaatimusten mukaisesti. Ne ovat korkealaatuisia ja helppokäyttöisiä ja niiden asennus on vaivatonta. Jos laitteen asennuksen tai käytön aikana sattuisi kuitenkin ilmenemään ongelmia, ota välittömästi yhteys Philipsin asiakastukeen ja hyödy Philipsin takuusta. Tämä huoltotakuu oikeuttaa sinut saamaan ostamastasi mallista riippuvan ratkaisun, jos laitteesi osoittautuu vialliseksi.

#### Mitä takuu korvaa?

Philipsin Länsi-Euroopan takuu on voimassa Alankomaissa, Andorrassa, Belgiassa, Britanniassa, Espanjassa, Irlannissa, Italiassa, Itävallassa, Kreikassa, Kyproksella, Liechtensteinissa, Luxemburgissa, Monacossa, Norjassa, Puolassa, Portugalissa, Ranskassa, Ruotsissa, Saksassa, Suomessa, Sveitsissä ja Tanskassa ja se koskee vain monitoreja, jotka on valmistettu, hyväksytty ja/tai valtuutettu käytettäväksi näissä maissa.

Takuun alkamisaika on monitorin ostopäivä ja viallinen laite huolletaan takuuehtojen mukaisesti edellyttäen, että 24 kuukauden takuuaika Philipsin C-, E-, T-, V- ja X-malleille ja 36 kuukauden takuuaika malleille B-, P- ja S-malleille, on voimassa. Alkuperäinen ostokuitti on todiste ostopäivästä, joten säilytä se huolellisesti ja pidä saatavilla mahdollista takuuhuollon hakemista varten.

C-,E-,T-, V- ja X-malleilla monitori noudetaan osoitteestasi, korjataan valtuutetussa huoltokeskuksessamme ja palautetaan osoitteeseesi 7 työpäivän kuluessa sen noutamisesta. Jos korjaus ei tapahdu 10 työpäivän kuluessa laitteen noutamisesta, sinulle toimitetaan korvaava, vähintään samantasoinen laite. Voit pitää vaihtonäytön, ja alkuperäinen, viallinen näyttö jää Philipsille. Vaihtonäytön takuukausi on sama kuin alkuperäisellä näytöllä eli 24 kuukautta alkuperäisen näytön ostopäivästä lukien.

B-, P- ja S-mallit vaihdetaan vähintään

samantasoiseen laitteeseen, jos siinä ilmenee takuun piiriin kuuluvia vikoja. Philips pyrkii vaihtamaan laitteen 48 tunnin kuluessa huoltopyynnöstä. Kuitenkin joillakin kaukaisilla alueilla, kuten Islanti, tai muilla maantieteellisesti vaikeasti tavoitettavilla alueilla, Philips pyrkii 72 tunnin vaihtoaikaan.

Voit pitää vaihtonäytön, ja alkuperäinen, viallinen näyttö jää Philipsille. Vaihtonäytön takuukausi on sama kuin alkuperäisellä näytöllä eli 36 kuukautta alkuperäisen näytön ostopäivästä lukien.

#### Mitä takuu ei korvaa?

Philipsin takuu on voimassa sillä ehdolla, että tuotetta käytetään käyttöohjeiden mukaisesti siihen tarkoitukseen, johon se on suunniteltu, ja että takuuhuoltoa pyydettäessä esitetään alkuperäinen lasku tai ostokuitti, josta ilmenee ostopäivä ja jälleenmyyjän nimi sekä tuotteen malli ia valmistenumero.

Philipsin myöntämä takuu raukeaa, jos

- Asiakirjoihin on tehty muutoksia tai ne on tehty lukukelvottomiksi
- Tuotteen malli- tai valmistenumeroon on tehty muutoksia, se on tuhottu, poistettu tai tehty lukukelvottomaksi
- Muut kuin valtuutetut huoltoliikkeet tai henkilöt ovat korjanneet tuotetta tai tehneet siihen muutoksia
- Vika on aiheutunut väärinkäytöstä, laiminlyönnistä tai onnettomuudesta, mukaan lukien muun muassa salaman, veden ja tulen aiheuttamat vahingot
- Vastaanotto-ongelmia, jotka aiheutuvat signaaliolosuhteista tai laitteen ulkopuolisista kaapeli- tai antennijärjestelmistä;
- Vikoja, jotka aiheutuvat näytön väärinkäytöstä;
- Tuote vaatii muokkausta tai sovittamista, jotta se voi täyttää paikalliset tai kansalliset tekniset vaatimukset, jotka ovat voimassa maissa, joita varten tuotetta ei ole suunniteltu, valmistettu, hyväksytty ja/tai valtuutettu. Tarkasta siksi aina, voiko tuotetta käyttää tietyssä maassa.
- Huomaa, että Philipsin F1rst Choice -takuu ei koske tuotteita, joita ei ole alunperin suunniteltu, valmistettu tai hyväksytty käytettäviksi Philips-maissa. Tällaisiin tuotteisiin sovelletaan Philipsin kansainvälisiä takuuehtoja.

#### Vain napsautuksen päässä

Ongelmatapauksissa neuvomme lukemaan käyttöohjeet tarkasti tai menemään http://www.philips.com/support -web-sivustolle saamaan lisäneuvoja.

#### Vain puhelinsoiton päässä

Tarpeettomien hankaluuksien välttämiseksi sinun on hyvä perehtyä huolellisesti käyttöohjeisiin tai etsiä lisätietoja sivustoltamme http://www.philips.com/support, ennen kuin otat yhteyden Philipsin asiakastukeen.

Jotta ongelmasi voidaan ratkaista nopeasti, tarkista ennen yhteydenottoa, että sinulla on seuraavat tiedot käsillä:

- Philipsin tyyppinumero
- Philipsin sarjanumero
- Hankintapäivä (takuuhuollossa saatetaan kysyä ostotodistusta)
- Tietokonejärjestelmän ja suorittimen tiedot:
	- <sup>o</sup> CPU, grafiikkakortin nimi ja ajuriversio
	- <sup>o</sup> Käyttöjärjestelmä
	- <sup>o</sup> Käytössä oleva sovellus
- Muut tietokoneeseen asennetut kortit.

#### Käsittely nopeutuu, jos sinulla on myös seuraavat tiedot käden ulottuvilla:

- v Ostokuitissa on oltava ilmaistuna: ostopäivämäärä, myyjän nimi, malli ja tuotteen sarjanumero.
- v Täydellinen osoite, josta viallinen näyttö voidaan noutaa ja jonne vaihtonäyttö toimitetaan.

Philipsin neuvontapalveluita on ympäri maailman.

Voit myös ottaa yhteyttä sivustomme välityksellä: Website: http://www.philips.com/support

Länsi-Euroopan alueen yhteystiedot:

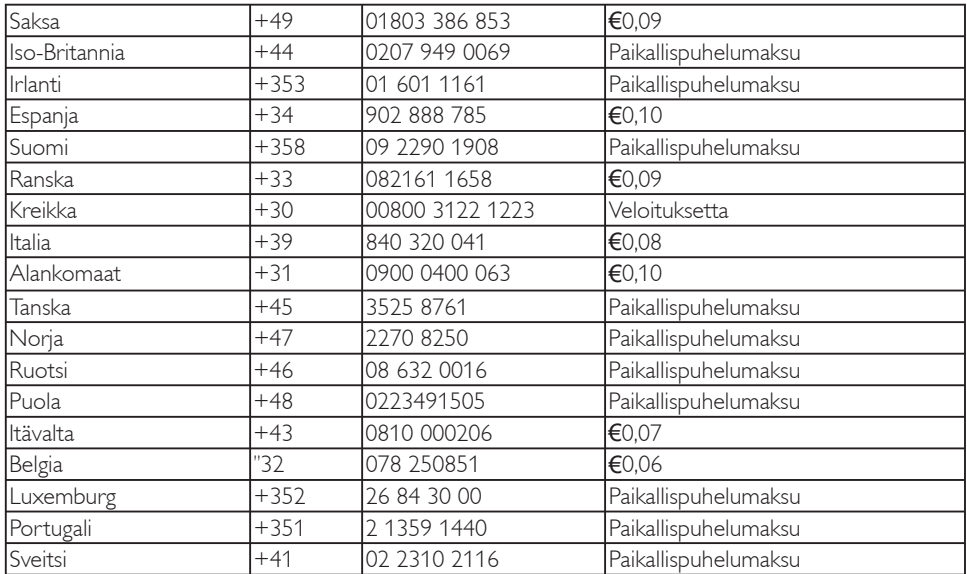

#### Kansainvälinen takuu Keski- ja Itä-Euroopassa

#### Hyvä asiakkaamme

Kiitos, kun hankit tämän Philips-monitorin. Kaikki Philipsin monitorit on suunniteltu ja valmistettu tiukkojen vaatimusten mukaisesti. Ne ovat korkealaatuisia ja helppokäyttöisiä ja niiden asennus on vaivatonta. Jos laitteen asennuksen tai käytön aikana sattuisi kuitenkin ilmenemään ongelmia, ota välittömästi yhteys Philipsin asiakastukeen ja hyödy Philipsin takuusta. Tämä huoltotakuu oikeuttaa sinut saamaan ostamastasi mallista riippuvan ratkaisun, jos laitteesi osoittautuu vialliseksi.

#### Mitä takuu korvaa?

Tämä Philipsin takuu Keski- ja Itä-Euroopassa pätee Tšekin tasavallassa, Unkarissa, Venäjällä, Slovakiassa, Sloveniassa, Turkissa, Romaniassa, Bulgariassa, Ukrainassa, Baltian maissa Serbia ja Montenegrossa ja Kroatiassa ja koskee ainoastaan näyttöjä, jotka on alun perin suunniteltu, valmistettu, hyväksytty ja/ tai valtuutettu käytettäväksi näissä maissa.

Takuun alkamisaika on monitorin ostopäivä ja viallinen laite huolletaan takuuehtojen mukaisesti edellyttäen, että 24 kuukauden takuuaika Philipsin C-, E-, T-, V- ja X-malleille ja 36 kuukauden takuuaika malleille B-, P- ja S-malleille, on voimassa. Alkuperäinen ostokuitti on todiste ostopäivästä, joten säilytä se huolellisesti ja pidä saatavilla mahdollista takuuhuollon hakemista varten.

Alueesi mukaan voit toimittaa näyttösi valtuutettuun huoltokeskukseen tai se noudetaan osoitteestasi. Kun näyttö on korjattu, voit noutaa sen tai se palautetaan osoitteesi 10 työpäivän kuluessa laitteen saapumisesta huoltokeskukseen. Jos korjaus ei tapahdu 10 työpäivän kuluessa laitteen noutamisesta, sinulle toimitetaan korvaava, vähintään samantasoinen laite.

Voit pitää vaihtonäytön, ja alkuperäinen, viallinen näyttö jää Philipsille. Vaihtonäytön takuuaika säilyy samana kuin alkuperäisen näytön.

#### Mitä takuu ei korvaa?

Philipsin takuu on voimassa sillä ehdolla, että tuotetta käytetään käyttöohjeiden mukaisesti siihen tarkoitukseen, johon se on suunniteltu, ja että takuuhuoltoa pyydettäessä esitetään alkuperäinen lasku tai ostokuitti, josta ilmenee ostopäivä ja jälleenmyyjän nimi sekä tuotteen malli ja valmistenumero.

#### Philipsin myöntämä takuu raukeaa, jos

- Asiakirjoihin on tehty muutoksia tai ne on tehty lukukelvottomiksi
- Tuotteen malli- tai valmistenumeroon on tehty muutoksia, se on tuhottu, poistettu tai tehty lukukelvottomaksi
- Muut kuin valtuutetut huoltoliikkeet tai henkilöt ovat korjanneet tuotetta tai tehneet siihen muutoksia
- v Vika on aiheutunut väärinkäytöstä, laiminlyönnistä tai onnettomuudesta, mukaan lukien muun muassa salaman, veden ja tulen aiheuttamat vahingot.
- Vastaanotto-ongelmia, jotka aiheutuvat signaaliolosuhteista tai laitteen ulkopuolisista kaapeli- tai antennijärjestelmistä;
- Vikoja, jotka aiheutuvat näytön väärinkäytöstä;
- Tuote vaatii muokkausta tai sovittamista, jotta se voi täyttää paikalliset tai kansalliset tekniset vaatimukset, jotka ovat voimassa maissa, joita varten tuotetta ei ole suunniteltu, valmistettu, hyväksytty ja/tai valtuutettu. Tarkasta siksi aina, voiko tuotetta käyttää tietyssä maassa.

Huomautamme, että tuotetta ei pidetä takuun tarkoittamalla tavalla viallisena, jos siihen on tehtävä muutoksia, jotta se olisi paikallisten tai kansallisten teknisten määräysten mukainen maissa, joita varten tuotetta ei ole alunperin suunniteltu tai valmistettu. Tarkasta siksi aina, voiko tuotetta käyttää tietyssä maassa.

Vain napsautuksen päässä Ongelmatapauksissa kehotamme lukemaan käyttöohjeet tai takuukortin tarkasti tai menemään www.philips.com/support -web-sivustolle saamaan lisäneuvoja.

Vain puhelinsoiton päässä

Tarkista ostopäivänä sinulle luovutetusta virallisesta takuukortista lähimmän valtuutetun huoltokeskuksen yhteystiedot. Jos tämä ei ole sovellettavissa, tarkista maasi yhteystieto alla.

Tarpeettomien hankaluuksien välttämiseksi neuvomme lukemaan käyttöohjeet tarkasti ennen yhteydenottoa jälleenmyyjiimme tai informaatiokeskuksiimme.

Mikäli Philips-tuotteesi ei toimi oikein tai on viallinen, ota yhteyttä Philipsjälleenmyyjääsi tai suoraan Philipsin palvelu- ja kuluttajatietokeskukseen.

Website: http://www.philips.com/support

#### Itä-Eurooppa

#### VALKOVENÄJÄ

IBA Technical Center of JV IBA M. Bogdanovich str. 155 BY - 220040 Minsk Puh.: +375 17 217 33 86

#### Service.BY

Petrus Brovky st. 19 – 101-B 220072, Minsk Belarus

#### **BULGARIA**

LAN Service 140, Mimi Balkanska Str. Office center Translog 1540 Sofia, Bulgaria Puh.: +359 2 960 2360 www.lan-service.bg

#### TŠEKIN TASAVALTA

A-Support General Consumer Information Center 800 100 697

#### KROATIA

Renoprom d.o.o. Liublianska 4. Sv. Nedjelja,10431 Croatia Puh.: +385 1 333 0974

#### **EESTI**

FUJITSU SERVICES OU Akadeemia tee 21G EE-12618 Tallinn Puh.: +372 6519900 www.ee.invia.fujitsu.com

#### 7. Asiakaspalvelu ja takuu

#### UNKARI

Serware Szerviz Vizimolnár u. 2-4 HU - 1031 Budapest Puh.: +36 1 2426331 Postiosoite: inbox@serware.hu www.serware.hu

Profi Service Center Ltd. 123 Kulso-Vaci Street, H-1044 Budapest ( Europe Center ) Hungary Puh.: +36 1 814 8080 m.andras@psc.hu

#### LATVIA

ServiceNet LV Jelgavas iela 36 LV - 1055 Riga, Puh.: +371 7460399 Postiosoite: serviss@servicenet.lv

#### LIETTUA

ServiceNet LT Gaiziunu G. 3 LT - 3009 KAUNAS Puh.: +370 7400088 Postiosoite: servisas@servicenet.lt www.servicenet.lt

#### ROMANIA

Blue Ridge Int'l Computers SRL 115, Mihai Eminescu St., Sector 2 RO - 020074 Bucharest Puh.: +40 21 2101969

#### SERBIA JA MONTENEGRO

Kim Tec d.o.o. Viline vode bb, Slobodna zona Beograd L12/3 11000 Belgrade Serbia Tel. +381 11 20 70 684

#### SLOVAKIA

General Consumer Information Center 0800004551 Datalan Servisne Stredisko Puchovska 8 SK - 831 06 Bratislava Puh.: +421 2 49207155 Postiosoite: servis@datalan.sk

#### SLOVENIA

PC HAND Brezovce 10 SI - 1236 Trzin Puh.: +386 1 530 08 24 Postiosoite: servis@pchand.si

#### VENÄJÄ

CPS 18, Shelepihinskaya nab. 123290 Moscow Russia Tel. +7(495)797 3434

#### **TURKKI**

Katso paikallinen tuke takuukortista Keski-Turkki: **Tecpro** Telsizler Mah. 10 Kagithana, Istanbul, Turkey Puh.: +90 212 444 4 832

#### UKRAINA

Comel Shevchenko street 32 UA - 49030 Dnepropetrovsk Puh.: +380 562320045 www.csp-comel.com LLC Topaz Company

Topaz-Service Company, Mishina str. 3, Kiev Ukraine-03151 Puh.: +38 044 245 73 31 Tarpeettomien hankaluuksien välttämiseksi sinun on hyvä perehtyä käyttöohjeisiin huolellisesti, ennen kuin otat yhteyden jälleenmyyjään. Jos jälleenmyyjä ei pysty vastaamaan kaikkiin kysymyksiisi tai haluat muita tietoja, ota yhteys Philipsin asiakaspalvelukeskukseen tai siirry osoitteeseen:

Website: http://www.philips.com

#### LATINALAINEN AMERIKKA

TAKUUHUOLTO ARGENTIINASSA ja BRASILIASSA. Soita Philipsin puhelinnumeroon: Brasilia: Asiakaspalvelu: 0800-7254101 Sähköposti: CIC.monitores@Philips.com Maanantaista perjantaihin: 8:00am - 8:00pm

#### Argentiina:

Asiakaspalvelu: 0800 3330 856 Sähköposti: CIC.monitores@Philips.com Maanantaista perjantaihin: 8:00am - 8:00pm

#### BRASILIA

Yrityksen: Katso ASP-BRZ Osoite: Rod. Anhanguera, Km 49 Pista Sul - Bairro: Terra Nova - Iundiaí/SP CEP 13210-877 – Brasil Puh.: 55 11 4531-8438 Postiosoite: moacir.minozzo@aoc.com.br

#### ARGENTINA

Yrityksen: Katso ASP-ARG Osoite: Azopardo 1480 (C1107ADZ) Cdad. de Buenos Aires Puh.: 54 11 4103-4113 Postiosoite: hlew@megatech.la

#### Pacific: Kolmen vuoden takuu työkuluille / kolmen vuoden takuu osille

#### Australia:

Yrityksen: AGOS NETWORK PTY LTD Osoite: 4/5 Dursley Road, Yenorra, NSW 2161, Australia Puh.: 1300 360 386 Faksi: +61-2-80808147 Postiosoite: philips@agos.com.au Avoinna: Maa - Per: 8:00am-7:30pm

#### Uusi-Seelanti:

Yrityksen: Visual Group Ltd. Osoite: 28 Walls Rd Penrose Auckland Puhelin: 0800 657447 Faksi: 09 5809607 E-mail: vai.ravindran@visualgroup.co.nz Avoinna: Maa - Per: 8:30am~5:30pm

#### Asia (Koreaa lukuunottamatta): Kolmen vuoden takuu työkuluille / kolmen vuoden takuu osille

#### **HONGKONG**

Yrityksen: Smart Pixels Technology Ltd. Osoite: 9/F Wilson Logistics Center 24-28 Kung Kip Street Kwai Chung, N.T., Hong Kong. Puh.: +852 2619 9639 Faksi: +852 2148 3123 E-mail: service@smartpixels.com.hk Avoinna: Maa - Per: 9:00am–6:00pm, Lau.: 9:00am–1:00pm

#### Macao:

Yrityksen: Smart Pixels Technology Ltd. Osoite: RUA DO PE. ANT ROLIZ NO.2H R/C + SL(A) HONG FOK KOK, MACAU 澳門羅神父街鴻福閣二號H舖 Puh.: (853)-0800-987 Faksi: (853)-2855-2228 E-mail: service@smartpixels.com.hk Avoinna: Maa - Per: 9:00am–6:00pm, Lau.: 9:00am–1:00pm

#### Kiina

TAKUUHUOLTO KIINASSA Soita Philipsin puhelinnumeroon: Asiakaspalvelu: 4008 800 008 Sähköposti: philips\_helpdesk@vavotelecom.com 7 päivää: 8:00am - 18:00pm

#### Intia:

Yrityksen: REDINGTON INDIA LTD Osoite: SPL Guindy House, 95 Mount Road, Chennai 600032, India Puh.: 1 800 425 6396 E-mail: callcentre@philipsmonitors.co.in SMS 'PHILIPS' numeroon 56677 Avoinna: Maa - Per: 9:00AM~5:30PM

#### Indonesia:

Yrityksen: PT. Gadingsari elektronika Prima Osoite: Kompleks Pinang 8, Jl. Ciputat raya No. 8F, Pondok Pinang. Jakarta Puh.: 62 21 75909053, 75909056, 7511530 Faksi: 62 21 7510982 E-mail: gepta@cbn.net.id Avoinna: Maa - Per: 8:30am~4:30pm; Lau. 8:30am~2:00pm Kattavuus: Jakarta, Bekasi, Krawang, Bogor, Depok, Tangerang, Serpong, Serang

#### Muita huoltopisteitä:

1. ASC MEDAN Osoite: JL.Kakap No.32G, Medan Puhelin: 62 61 4538920 Kattavuus: Medan, Aceh, Pematang Siantar, Pakanbaru, Padang

2. ASC YOGYA Osoite: Jl.Pembela Tanah Air No.15,Yogyakarta Puhelin: 62 274 564791 Kattavuus: Yogyakarta, Solo, Semarang, Magelang

3. ASC SURABAYA Osoite: HI-TECH Mall Lt.2 ,Blok C1-.12A Jl.Kusuma Bangsa 116-118, Surabaya Puhelin: 62 31 5353573 Kattavuus: Surabaya, Malang, Pasuruan, Bojonegoro, Kediri, Gersik

4. ASC BALI Osoite: | I.Pulau Nusa Penida No.28 Denpasar- Bali Puhelin: 62 813 31821822 Kattavuus: Denpasar, Kuta, Nusa Dua, Gianyar, Bedugul

5. ASC BANDUNG Osoite: Segitiga Mas Kosambi Blok G-9 |l.|end A.Yani ,Bandung Puhelin: 62 22 7237009 Kattavuus: Bandung, Cirebon, Ciamis, Sukabumi

#### Etelä-Korea:

Yrityksen: PCS One Korea Ltd. Osoite: 112-2, Banpo-dong, Seocho-ku, Seoul, 137-040, Korea Call Center Tel: 080-600-6600 Puh.: 82 2 591 1528 Faksi: 82 2 595 9688 E-mail: cic\_korea@philips.com Avoinna: Maa - Per: 9:00AM~ 6:00PM; Lau.: 9:00AM~1:00PM

#### Malesia:

Yrityksen: After Market Solutions (CE) Sdn Bhd Osoite: Lot 6. Jalan 225/51A, 46100 Petaling Jaya, Selangor DE, Malaysia. Puhelin: 603 7953 3370 Philips Info -numero: 1-800-880-180 Faksi: 603 7953 3338 E-mail: pceinfo.my@philips.com Avoinna: Maa - Per: 8:15am~5:15pm; Sat. 9:00am~1:00pm

#### Pakistan

Philpsin asiakaspalvelu Osoite: Mubarak manzil, 39, Garden Road, Saddar, Karachi-74400 Puh.: (9221) 2737411-16 Faksi: (9221) 2721167 E-mail: care@philips.com Avoinna: Maa - Per: 09:30am~1:00pm & 2:00pm~5:30pm

#### Filippiinit:

Yrityksen: Glee Electronics Inc Osoite: Unit 1103-1104 11F The Taipan Place Bldg. F. Ortigas Center Pasig City Puh.: (02) 633-4533 to 34 / (02) 637-6559 to 60 Faksi: (02) 6334563 E-mail: jim.gawson@glee.com.ph Avoinna: Maa - Per: 8:00am~6:00pm

#### Singapore:

Yrityksen: Philips Electronics Singapore Pte Ltd (Philips Consumer Care Center) Osoite: 620A Lorong 1 Toa Payoh, TP4 Building Level 1, Singapore 319762 Puh.: (65) 6882 3999 Faksi: (65) 62508037 E-mail: consumer.care.sg@philips.com Avoinna: Maa - Per: 9:00am~6:00pm; Sat. 9:00am~1:00pm

#### Taiwan:

Yrityksen: FETEC.CO Osoite: No.499, Ciwen Rd., Taoyuan City, Taoyuan County 330, Taiwan Asiakaspalvelu: 0800-231-099 Puh.: (03)3169920 Faksi: (03)3169930 E-mail: knlin08@xuite.net Avoinna: Maa - Per: 8:30am~7:00pm

#### Thaimaa:

Yrityksen: Axis Computer System Co., Ltd. Osoite: 1421 Soi Lardprao 94, Srivara Town In Town Soi 3 Road, Wangthonglang, Bangkok 10310 Thailand Puh.: (662) 934-5498 Faksi: (662) 934-5499 E-mail: axis5@axiscomputer.co.th Avoinna: Maa - Per: 08:30am~05:30pm

#### Vietnam:

1. Ho Chi Minh City: Yrityksen: FPT Service Informatic Company Ltd. - Ho Chi Minh City Branch Osoite: 207/4 Nguyen Van Thu Street, District 1, HCM City Puh.: +84 8 38248007 Faksi: +84 8 38248010 E-mail: Thanght@fpt.com.vn Avoinna: Maa - Per: 8:00am-12:00am, 1:30pm-5:30pm; Lau: 8:00am-12:00am

#### 2. Danang City:

Yrityksen: FPT Service Informatic Company Ltd. - Da nang Office Osoite: 336 Le Duan Street - Thanh Khe District - Đa Nang City Puh.: 05113.562666; Faksi: 05113.562662 Puh.: +84 511 3562666 Faksi: +84 511 3562662 E-mail: khangndv@fpt.com.vn Avoinna: Maa - Per: 8:00am-12:00am, 1:30pm-5:30pm; Lau: 8:00am-12:00am

3. Can tho -provinssi: Yrityksen: FPT Service Informatic Company Ltd. - Da nang Office Osoite: 71/4 Tran Phu Street, Ninh Kieu District, Can tho City  $P_{11}h: +845113562666$ Faksi: +84 5113.562662 E-mail: nhieptv@fpt.com.vn Avoinna: Maa - Per: 8:00am-12:00am, 1:30pm-5:30pm; Lau: 8:00am-12:00am

#### Afrikka

#### Etelä-Afrikka:

Yrityksen nimi: Sylvara Technologies Pty Ltd Osoite: Ho Address Palm Springs Centre Christoffel Road Van Riebeeck Park Kempton Park, South Africa Puh.: 086 000 0888 Faksi: +2711 391 1060 E-mail: monitorcare@philipssupport.co.za Avoinna: Maa - Per: 08:00am~05:00pm

#### LÄHI-ITÄ

Arabiemiirikuntien liitto: Yrityksen: AL SHAHD COMPUTER L.L.C Osoite: P.O.BOX: 29024, DUBAI, UNITED ARAB *EMIRATES* PUH: 00971 4 2276525 FAKSI: 00971 4 2276242 E-mail: shahd52@eim.ae Avoinna: Lau.- Tor.: 9:00am~1:00pm & 4:00pm- 8:00pm

#### Israel:

Yrityksen: Eastronics LTD Osoite: 13 Rozanis St. P.O.B. 39300, Tel Aviv 61392 Israel Puh.: 1-800-567000 ilmainen puhelu Israelissa; (972-50-8353722 palveluajan jälkeen kello 20:00 saakka) Faksi: 972-3-6458759 E-mail: eastronics@eastronics.co.il Avoinna: Sun.- Tor.: 08:00 - 18:00

Philipsin F1rst Choice -takuu (Yhdysvallat)

Kiitos, kun hankit tämän Philips-monitorin.

Kaikki Philipsin monitorit on suunniteltu ja valmistettu tiukkojen vaatimusten mukaisesti. Ne ovat korkealaatuisia ja helppokäyttöisiä ja niiden asennus on vaivatonta. Jos laitteen asennuksen tai käytön aikana sattuisi kuitenkin ilmenemään ongelmia, ota välittömästi yhteys Philipsiin ja hyödy Philipsin F1rst Choice -takuusta. Tämä kolme vuotta voimassa oleva takuu oikeuttaa sinut ostopäivän jälkeisen vuoden aikana saamaan käyttöpaikalle vaihtomonitorin 48 tunnin kuluessa soitostasi. Jos monitorissa ilmenee ongelmia hankintaa seuraavan toisen tai kolmannen vuoden aikana, voit lähettää laitteen omalla kustannuksellasi takuuhuoltoon, missä se korjataan ja palautetaan sinulle ilmaiseksi viiden työpäivän kuluessa.

#### RAJOITETTU TAKUU (tietokonemonitori)

Ota meihin yhteyttä Web-sivustolla osoitteessa: http://www.philips.com tai http://www.usa.philips.com päästäksesi Takuun rekisteröintikortille.

Kolmen vuoden takuu työkuluille / kolmen vuoden takuu osille / vuoden vaihtotakuu\*

\* Tuote vaihdetaan ensimmäisen vuoden aikana kahden työpäivän kuluessa alkuperäisten spesifikaatioiden mukaiseen uuteen tai kunnostettuun tuotteeseen. Toisen ja kolmannen vuoden aikana käyttäjä maksaa kulut laitteen lähettämisestä huoltoon.

#### KENELLE TAKUU MYÖNNETÄÄN?

Takuuhuollon saaminen edellyttää ostotodistuksen esittämistä. Ostotodistuksena pidetään ostokuittia tai muuta asiakirjaa, josta tuotteen osto käy ilmi. Kiinnitä ostotodistus käyttöohjekirjaan ja pidä ne aina saatavilla.

#### MITÄ TAKUU SISÄLTÄÄ?

Takuuaika alkaa tuotteen ostopäivästä. Kolmen vuoden takuuaikana osien korjaus- ja vaihtokuluja sekä työkuluja ei veloiteta. Kolmen vuoden kuluttua ostopäivästä lukien osien vaihto- ja korjauskulut sekä työkulut veloitetaan normaalisti. Osia koskeva takuu, korjatut ja vaihdetut osat mukaan lukien, on voimassa vain alkuperäisen takuuajan. Kun alkuperäisen tuotteen takuuaika umpeutuu, myös kaikkia vaihdettuja ja korjattuja tuotteita ja osia koskeva takuu raukeaa.

#### MITÄ JÄÄ TAKUUN ULKOPUOLELLE?

Takuu ei kata seuraavia tapauksia:

Tuotteen asennuksesta ja asetusten teosta, tuotteen käyttösäätimien säätämisestä ja tuotteen ulkopuolisten antennijärjestelmien asennuksesta ja korjauksesta aiheutuvat työkulut.

Tuotteen korjaus ja osien vaihto, jos vika on seurausta väärinkäytöstä, onnettomuudesta, muun kuin valtuutetun henkilön suorittamasta korjauksesta tai muusta syystä, johon Philips ei ole voinut vaikuttaa.

Vastaanotto-ongelmia, jotka aiheutuvat signaaliolosuhteista tai laitteen ulkopuolisista kaapeli- tai antennijärjestelmistä.

Tuote, johon on tehtävä muutoksia, jotta se toimisi muualla kuin siinä maassa, jota varten se on suunniteltu, valmistettu ja/tai hyväksytty, tai tällaisissa muutostöissä vioittuneiden tuotteiden korjaus.

Tuotteen aiheuttamat liitännäis- tai seurannaisvahingot. (Tietyissä osavaltioissa ei sallita liitännäis- ja seurannaisvahinkojen sulkemista takuun ulkopuolelle. Nämä rajoitukset eivät siten päde kaikkialla. Tämä sisältää muun muassa esitallennetun materiaalin, joka tekjänoikeuksien suojaamaa tai ilman sitä). Tuotteen mallinumeroa tai tuotantonumeroa on muutettu, poistettu, irrotettu tai tehty lukukelvottomaksi.

### MISTÄ TAKUUHUOLTOA SAA?

Takuuhuoltoa saa kaikissa maissa, joihin Philips virallisesti toimittaa kyseistä tuotetta. Maissa, joihin Philips ei toimita tuotetta, Philipsin paikallinen huoltopalvelu pyrkii järjestämään huollon (joskin tarvittavien varaosien saanti voi viivästyä eikä teknisiä ohjekirjoja ole aina välittömästi saatavissa).

#### MISTÄ SAAT LISÄTIETOJA?

Lisätietoja saa Philipsin asiakaspalvelukeskuksesta numerosta (877) 835-1838 (vain Yhdysvaltain asiakkaat) tai (919) 573-7855.

Ennen kuin otat yhteyden huoltoon... Lue käyttöohjeet huolellisesti, ennen kuin otat yhteyden huoltoon. Voit ehkä itse säätää laitteen eikä sinun tarvitsekaan soittaa huoltoon.

#### HUOLTOPALVELU YHDYSVALLOISSA, PUERTO RICOSSA JA YHDYSVALTAIN NEITSYTSAARILLA

Seuraavasta Philipsin asiakaspalvelukeskuksen numerosta saat tuotetta koskevia neuvoja ja ohjeet huoltopalvelun saamiseksi:

Philips Customer Care Center (877) 835-1838 tai (919) 573-7855 (Yhdysvalloissa, Puerto Ricossa ja Yhdysvaltain Neitsytsaarilla kaikki oletetut takuut, mukaan lukien mahdolliset takuut myytävyydestä ja soveltumisesta tiettyyn tarkoitukseen, ovat voimassa vain tämän nimenomaisen takuun kestoajan. Kaikissa osavaltioissa ei oletetun takuun keston rajoittaminen kuitenkaan ole sallittua, joten tämä rajoitus ei ole voimassa kaikkialla.)

#### TAKUUHUOLTO KANADASSA

Soita Philipsin puhelinnumeroon: (800) 479-6696

Kanadan Philips ja sen valtuutetut huoltokeskukset myöntävät tuotteelle neljän vuoden takuun, joka kattaa osat ja työkulut.

(Kanadassa tämä takuu syrjäyttää kaikki muut takuut. Mitään muita nimenomaisia tai oletettuja takuita ei myönnetä, mukaan lukien mahdolliset takuut soveltumisesta kaupankäynnin kohteeksi tai tiettyyn tarkoitukseen. Philips ei vastaa missään olosuhteissa mistään välittömistä, välillisistä tai erityisistä vahingoista tai liitännäistai seurannaisvahingoista niiden ilmenemistavasta riippumatta, vaikka se olisikin tietoinen tällaisten vahinkojen mahdollisuudesta.)

MUISTA... Kirjoita tuotteeseen merkitty malli- ja sarjanumero tähän.

MALLINUMERO \_\_\_\_\_\_\_\_\_\_\_\_\_\_\_\_\_\_\_\_\_\_\_\_\_

SARJANUMERO

Takuu antaa käyttäjälle tiettyjä laillisia oikeuksia. Muut mahdolliset oikeudet riippuvat osavaltiosta ja provinssista.

Ennen kuin otat yhteyden Philipsiin, tarkista että sinulla on seuraavat tiedot käsillä:

- Philipsin tyyppinumero
- Philipsin sarjanumero
- hankintapäivä (takuuhuollossa saatetaan kysyä <sup>v</sup> ostotodistusta)
- tietokonejärjestelmän ja suorittimen tiedot:
	- <sup>o</sup> CPU, grafiikkakortin nimi ja ajuriversio
	- <sup>o</sup> Käyttöjärjestelmä
	- <sup>o</sup> Käytössä oleva sovellus
- $\cdot$  muut tietokoneeseen asennetut kortit. Käsittely nopeutuu, jos sinulla on myös seuraavat tiedot käden ulottuvilla:
- · Ostokuitissa on oltava ilmaistuna: ostopäivämäärä, myyjän nimi, malli ja tuotteen sarjanumero.
- · täydellinen osoite, johon vaihtomonitori voidaan toimittaa.

#### Vain puhelinsoiton päässä

Philipsin neuvontapalveluita on ympäri maailman. Kanadassa voit ottaa yhteyttä Philipsin asiakaspalveluun maanantaista perjantaihin 9:00 AM-6:00 PM itäistä aikaa (ET).

Lisätietoja tästä ja suuremmoisista Philips-tuotteista saat vierailemalla web-sivuillamme osoitteessa:

Website: http://www.philips.com Kansainvälinen takuu Hyvä asiakkaamme

Olemme iloisia, että olet hankkinut tämän tiukimpien laatustandardien mukaan suunnitellun ja valmistetun Philips-tuotteen.

Jos tuotteeseen sattuisi tulemaan vika 12 kuukauden kuluessa ostopäivästä, Philips takaa että tuotteen korjauksesta ei veloiteta työ- eikä varaosakuluja, riippumatta siitä missä maassa tuote korjataan. Philipsin kansainvälinen takuu täydentää ostomaassa voimassa olevia jälleenmyyjien ja Philipsin kansallisia takuuvelvollisuuksia eikä vaikuta kuluttajan lakisääteisiin oikeuksiin.

Philipsin takuu on voimassa sillä ehdolla, että tuotetta käytetään käyttöohjeiden mukaisesti siihen tarkoitukseen, johon se on suunniteltu, ja että takuuhuoltoa pyydettäessä esitetään alkuperäinen lasku tai ostokuitti, josta ilmenee ostopäivä ja jälleenmyyjän nimi sekä tuotteen malli ja valmistenumero.

Philipsin myöntämä takuu raukeaa, jos

- asiakirioihin on tehty muutoksia tai ne on tehty lukukelvottomiksi
- tuotteen malli- tai valmistenumeroon on tehty muutoksia, se on tuhottu, poistettu tai tehty lukukelvottomaksi
- muut kuin valtuutetut huoltoyritykset tai henkilöt ovat korjanneet tuotetta tai tehneet siihen muutoksia
- vika on aiheutunut väärinkäytöstä, laiminlyönnistä tai onnettomuudesta, mukaan lukien muun muassa salaman, veden ja tulen aiheuttamat vahingot.

#### 7. Asiakaspalvelu ja takuu

Huomautamme, että tuotetta ei pidetä takuun tarkoittamalla tavalla viallisena, jos siihen on tehtävä muutoksia, jotta se olisi paikallisten tai kansallisten teknisten määräysten mukainen maissa, joita varten tuotetta ei ole alunperin suunniteltu tai valmistettu. Tarkasta siksi aina, voiko tuotetta käyttää tietyssä maassa.

Jos Philips-tuotteesi ei toimi kunnolla tai siinä on vikaa, ota yhteys Philips-jälleenmyyjääsi. Jos tuote tarvitsee huoltoa ollessasi jossain muussa maassa, saat paikallisen jälleenmyyjän osoitteen kyseisen maan Philipsin asiakaspalvelusta. Asiakaspalvelun puhelin- ja faksinumerot löytyvät tästä kirjasesta.

Tarpeettomien hankaluuksien välttämiseksi sinun on hyvä perehtyä käyttöohjeisiin huolellisesti, ennen kuin otat yhteyden jälleenmyyjään. Jos jälleenmyyjä ei pysty vastaamaan kaikkiin kysymyksiisi tai haluat muita tietoja, ota yhteys Philipsin asiakaspalvelukeskukseen tai siirry osoitteeseen:

Website: http://www.philips.com

# 8. Vianetsintä ja usein kysyttyä

#### 8.1 Ongelmatilanteet

Tämän sivun ongelmat ovat sellaisia, että käyttäjä voi itse korjata ne. Jos tämän sivun ratkaisut eivät korjaa ongelmaa, ota yhteyttä Philipsasiakaspalveluun.

#### $\vert$  1  $\vert$ Yleisiä ongelmia

#### Ei kuvaa (virran LED ei pala)

- Varmista, että virtajohto on liitetty sekä pistorasiaan että näytön taakse.
- Varmista ensin, että näytön etuosassa oleva näppäin on POIS PÄÄLTÄ (OFF) -asennossa. Paina näppäin sen jälkeen PÄÄLLÄ (ON) -asentoon.

#### Ei kuvaa (virran LED on valkoinen ja vilkkuu)

- Varmista, että tietokone on päällä.
- Varmista, että signaalikaapeli on liitetty tietokoneeseesi.
- Varmista, että näytön kaapelin liittimet eivät ole vääntyneet. Jos liittimet ovat vääntyneet, vaihda kaapeli uuteen.
- v Energiansäästötoiminto on ehkä aktivoitu

#### Näytöllä lukee

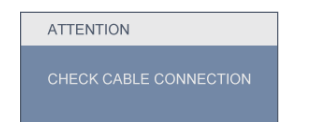

- Varmista, että näytön kaapeli on yhdistetty tietokoneeseesi. (Katso myös Pika-aloitusopas).
- Tarkista, ovatko näytön kaapelin liittimet vääntyneet.
- Varmista, että tietokone on päällä.

#### AUTO-painike ei toimi

Auto-toiminto toimii ainoastaan VGAanalogitilassa. Jos tulos ei tyydytä, voit säätää manuaalisesti OSD-valikosta.

## **⊖** Ohie

Auto-toiminto ei toimi DVI-digitaalitilassa, koska sitä ei tarvita.

#### Näkyvää savua tai kipinöintiä

- Älä suorita mitään vianetsintävaihetta
- Irrota näyttö verkkovirrasta välittömästi turvallisuussyistä
- Ota yhteyttä Philipsin asiakaspalveluun välittömästi.

#### $\vert$  2 Kuvaan liittyviä ongelmia

#### Kuva ei ole keskellä

- Säädä kuvan paikkaa käyttäen OSD:n pääsäätimien "Auto"-toimintoa.
- Säädä kuvan paikkaa OSD-valikon Asetus (Setup) -vaihtoehdon Tila/Kello (Phase/ Clock) -säädöillä. Se on voimassa vain VGAtilassa.

#### Näytön kuva värähtelee

Varmista, että signaalikaapeli on yhdistetty näytönohjaimeen tai PC-tietokoneeseen.

#### Näytöllä on pystysuora värinä

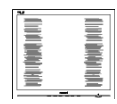

- Säädä kuvaa käyttäen OSD:n pääsäätimien "Auto"-toimintoa.
- Poista vaakasuorat juovat OSD-valikon Asetus (Setup) -vaihtoehdon Tila/Kello (Phase/ Clock) -säädöillä. Se on voimassa vain VGAtilassa.

#### Näytöllä on vaakasuora värinä

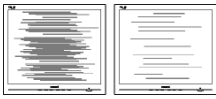

- Säädä kuvaa käyttäen OSD:n pääsäätimien "Auto"-toimintoa.
- Poista vaakasuorat juovat OSD-valikon Asetus (Setup) -vaihtoehdon Tila/Kello (Phase/ Clock) -säädöillä. Se on voimassa vain VGAtilassa.

#### Näytön kuva on epäselvä, huonosti erottuva tai liian tumma

Säädä kontrastia ja kirkkautta kuvaruutunäytöllä.

#### "After-image", "burn-in" tai "ghost image" jää ruudulle, kun virta on sammutettu

- Pidemmän aikaa näytöllä oleva pysäytyskuva saattaa aiheuttaa näytölläsi "burn in" ilmiön, josta käytetään myös termejä "after-imaging" ja "ghost imaging". "Kiinni palaminen", "jälkikuvantaminen" tai "haamukuvantaminen" on yleisesti tunnettu ilmiö näyttöpaneelitekniikassa. Valtaosassa tapauksia "burn in" tai "after-imaging" tai "ghost imaging" katovaa vähitellen tietyn ajan kuluttua siitä, kun virta on sammutettu.
- Aktivoi aina liikkuva näytönsäästöohjelma, kun lopetat näytön käyttämisen.
- Aktivoi aina jaksoittainen näytönpäivitysohjelma, jos näyttö näyttää muuttumatonta ja likkumatonta sisältöä.
- Pahat "kiinnipalamisen" tai "jälkikuvantamisen" tai "haamukuvantamisen" merkit eivät häviä, eikä niitä voi korjata. Takuu ei kata yllä mainittua vauriota.

#### Kuva on vääristynyt. Teksti on epäselvää

Aseta PC-tietokoneen näyttötarkkuus samaksi kuin näytön suositeltu natiivitarkkuus.

#### Näytöllä on vihreitä, punaisia, sinisiä, tummia ja valkoisia pisteitä

läljellä olevat pisteet ovat normaaleja nestekiteen nykyteknologiaan kuuluvia ominaisuuksia, katso lisätietoja pikselitakuusta.

## "Virta päällä" -valo on häiritsevän kirkas

v Voit säätää "virta päällä" -valoa OSD-valikon Asetus (Setup) -vaihtoehdon virta LED (power LED) -säädöillä.

#### 8.2 SmartControl Liteista usein kysyttyä

#### Kysymys 1: Vaihdoin PC-tietokoneeni näytön toiseen, enkä ole sen jälkeen onnistunut käyttämään SmartControl Liteia. Mitä voin tehdä?

V.: Käynnistä PC-tietokoneesi uudelleen ja tarkista, toimiiko SmartControl Lite. Jos se ei toimi, joudut poistamaan SmartControl Lite:in ja asentamaan sen uudelleen, jotta ajuri on varmasti oikea.

#### Kysymys 2: SmartControl Litein toiminnot toimivat hyvin aikaisemmin, mutta ei enää, mitä voin tehdä?

- V.: Jos seuraavia korjaustapoja on jo kokeiltu, näytön ajuri joudutaan ehkä asentamaan uudelleen.
	- Vaihda videon graafinen adapteri.
	- Päivitä videon ajuri
	- OS-toiminto, kuten päivityspaketti tai päivitys
	- Käynnistä Windows-päivitys ja päivitä näyttö ja/tai videon ajuri
	- Windows käynnistettiin, kun näytön virta ei ollut päällä tai sitä ei oltu yhdistetty.

Tarkista napsauttamalla hiiren oikeanpuoleisella painikkeella Oma tietokone (My Computer) ja napsauttamalla Asetukset (Properties) -> Laitteisto (Hardware) -> Laitehallinta (Device Manager). Jos Näyttö (Monitor) -kohdassa lukee "Plug and Play Monitor", joudut asentamaan sen uudelleen. Poista SmartControl Lite ja asenna se uudelleen.

Kysymys 3: Kun SmartControl Litein asennuksen jälkeen napsautetaan SmartControl Lite -välilehteä, mitään ei ilmesty vähään aikaan tai tulee virheilmoitus, mitä tapahtui?

V.: Saattaa olla, että grafiikka-adapterisi ei ole yhteensopiva SmartControl Litein kanssa. Jos grafiikka-adapterisi valmistaja on joku yllä luetelluista, yritä ladata grafiikka-adapterin uusin versio valmistajan nettisivuilta. Asenna ajuri. Poista SmartControl Lite ja asenna se uudelleen.

> Jos se ei edelleenkään toimi, olemme pahoillamme, että kyseistä grafiikkaadapteria ei tueta. Mene Philipsin websivulle ja tarkasta, onko saatavissa päivitettyä SmartControl Litein laiteohjainta.

#### Kysymys 4: Kun napsautan Tuotetietoja (Product Information), ainoastaan osa tiedoista näkyy. Mitä tapahtui?

V.: Saattaa olla, että grafiikkakortin adapteri ei ole uusin versio, joka on täysin yhteensopiva DDC/CIliittymän kanssa. Yritä ladata grafiikkaadapterin ajurin uusin versio valmistajan nettisivuilta. Asenna ajuri. Poista SmartControl Lite ja asenna se uudelleen.

**ATTENTION** 

#### Kysymys 5: Olen unohtanut oikeudettoman käytön ehkäisyn PIN-koodin. Mitä voin tehdä?

V.: Philips-palvelukeskuksella on oikeus kysyä laillista tunnistusta ja valtuutusta näytön omistajan toteamiseksi.

> Huomaa, että varkaudeneston pelottelutoiminto toimitetaan mukavana ilmaisena valintana. PINnumeroiden hallinta on sen yksittäisen käyttäjän tai organisaation vastuulla, joka sen asettaa.

Siinä tapauksessa, että PIN-numero on unohtunut, Philips-palvelukeskus voi asettaa sen sinulle uudestaan nimelliskustannuksella omistajuuden varmentamisen jälkeen. Huomaa, että vakiotakuuehdot eivät takaa tätä toimintoa.

#### 8.3 Usein kysyttyä - Yleisiä

#### Kysymys 1: Mitä minun tulee tehdä, kun näytölle ilmestyy viesti 'Tätä videotilaa ei voi näyttää' näyttöä asentaessani?

- V.: Suositeltu resoluutio tälle näytölle. 1920 x 1080 @ 60Hz.
	- Irrota kaikki kaapelit ja liitä PC-tietokoneesi aikaisemmin käyttämääsi näyttöön.
	- Valitse Windows Käynnistysvalikossa Asetukset (Settings)/ Ohjauspaneeli (Control Panel). Valitse Ohjauspaneelin (Control Panel) Näyttö (Display). Valitse Ohjauspaneelin näytössä (Display Control Panel) 'Asetukset' ('Settings')-välilehti. Siirrä asetuksetvälilehdellä olevan 'työpöytäalue' ('desktop area') -laatikon vierityspalkki 1920 x 1080 pikselin kohdalle.
	- v Avaa 'Lisäominaisuudet' ('Advanced Properties') ja aseta Virkistystaajuus (Refresh Rate) 60Hz:iin ja napsauta OK.
	- Käynnistä tietokoneesi uudelleen ja tee kohdat 2 ja 3 uudelleen tarkistaaksesi, että PC-tietokoneesi asetukset ovat 1920 x 1080 @ 60Hz.
	- Sammuta tietokoneesi, irrota vanha näyttösi ja liitä Philips-näyttösi uudelleen tietokoneeseesi.
	- Käynnistä näyttösi ja sen jälkeen PC-tietokoneesi.

#### Kysymys 2: Mikä on näytön suositeltu virkistystaajuus?

V: Näyttöjen suositeltu virkistystaajuus on 60Hz. Jos näytöllä ilmenee häiriöitä, voit yrittää poistaa ne muuttamalla virkistystaajuuden 75Hz:ksi.

#### Kysymys 3: Mitä ovat CD-ROM:in .inf ja .icm tiedostot? Miten asennan ajurit (.inf ja .icm)?

V.: Nämä ovat näyttösi ajuritiedostoja. Asenna ajurit käyttöoppaan ohjeiden mukaisesti. Tietokoneesi saattaa pyytää näyttösi ajureita (drivers) (.inf ja .icm tiedostot) tai ajurin levyä (driver disk), kun asennat näyttösi ensimmäistä kertaa. Asenna tässä pakkauksessa oleva (companion CD-ROM) ohjeiden mukaisesti. Näytön ajurit (.inf ja .icm tiedostot) asennetaan automaattisesti.

#### Kysymys 4: Miten säädän tarkkuutta?

V.: Videokortti/graafinen ajuri ja näyttö määräävät käytössä olevat tarkkuudet. Valitse haluamasi tarkkuus Windows® Ohjauspaneelin (Control Panel) "Näytössä" ("Display properties").

#### Kysymys 5: Mitä teen, jos en ole varma tekemistäni näytön säädöistä kuvaruutunäyttö (OSD) -valikossa?

#### V: Paina OK-näppäintä ja valitse 'Palauta' ('Reset'), joka palauttaa kaikki tehdasasetukset.

#### Kysymys 6: Onko näyttöruutu naarmunkestävä?

V.: Yleisenä neuvona suositellaan, että paneelin pintaa ei altisteta suurille shokeille ja että se suojataan teräviltä ja tylsiltä esineiltä. Koskiessasi näyttöön, varmista, että paneelin pintaan ei kohdistu minkäänlaista painetta. Tämä saattaisi vaikuttaa näytön takuuseen.

## Kysymys 7: Miten puhdistan näytön?

V.: Käytä puhdasta, pehmeää kangasta normaalipuhdistukseen. Käytä isopropanolia vaativaan puhdistukseen. Älä käytä muita liuotteita, kuten etyylialkoholia, etanolia, asetonia, heksaania jne.

#### Kysymys 8: Voinko muuttaa näyttöni väriasetuksia?

V: Kyllä, voit muuttaa näyttösi väriasetuksia kuvaruutunäytöllä (OSD) seuraavien ohjeiden mukaisesti,

- Paina "OK" saadaksesi näkyviin OSD (On Screen Display) -valikon
- Paina "Alas-nuolta" valitaksesi vaihtoehdon "Väri", paina sitten "OK" päästäksesi värin asetukseen, asetuksia on kolme kuten alla.
	- 1. Värilämpötila; 2 asennusta ovat 6500K, ja 9300K.
	- 2. sRGB; tämä on standardiasetus, joka varmistaa oikeiden värien vaihdon laitteesta toiseen (esim. digitaaliset kamerat, näytöt, tulostimet, skannerit, jne.)
	- 3. Käyttäjän määräämä; käyttäjä voi valita haluamansa väriasetukset säätämällä punaista, vihreää ja sinistä.

## **A** Huomaa

Mittayksikkö lämmitettävästä kohteesta säteilevälle valon värille. Tähän käytetään absoluuttisia arvoja (Kelvin-asteita). Alemmat Kelvin-lämpötilat, kuten 2004K ovat punaisia; korkeammat lämpötilat, kuten 9300K ovat sinisiä. Neutraali lämpötila, 6504K, on valkoinen.

#### Kysymys 9: Voiko Philips-näytön kiinnittää seinälle?

V.: Kyllä. Philips-näytöissä on tämä vaihtoehtoinen mahdollisuus. Näytön takaosassa olevat neljä standardia VESA-telineen reikää mahdollistavat Philips-näytön kiinnittämisen suurimpaan osaan VESA-standardien mukaisia telineitä ja lisälaitteita. Suosittelemme, että pyydät lisätietoja Philips-myyntiedustajaltasi.

#### Kysymys 10: Voinko liittää näyttöni mihin tahansa PC-, työasema- tai Mactietokoneeseen?

V.: Kyllä. Kaikki Philips-näytöt ovat täysin yhteensopivia standardien PC-, Mac- ja työasema-tietokoneiden kanssa. Joudut ehkä käyttämään kaapeliadapteria liittäessäsi näyttösi Mac-järjestelmään. Suosittelemme, että pyydät lisätietoja Philipsmyyntiedustajaltasi.

#### Kysymys 11: Onko Phillips-näytöissä Plug-and-Play-ominaisuus?

V: Kyllä, näytöt ovat Plug-and-Play -yhteensopivia Windows 7, Vista, XP, NT, Mac OSX ja Linux -järjestelmien kanssa

#### Kysymys 12: Mitä näyttöpaneelien kuvan kiinnittyminen kuvanpalaminen, jälkikuvantaminen ja haamukuvantaminen tarkoittavat?

V.: Pidemmän aikaa näytöllä oleva pysäytyskuva saattaa aiheuttaa näytölläsi "burn in"-ilmiön, josta käytetään myös termejä "afterimaging" ja "ghost imaging". "Kiinni palaminen", "jälkikuvantaminen" tai "haamukuvantaminen" on yleisesti tunnettu ilmiö näyttöpaneelitekniikassa. Valtaosassa tapauksia "burn in" tai "after-imaging" tai "ghost imaging" katovaa vähitellen tietyn ajan kuluttua siitä, kun virta on sammutettu. Aktivoi aina liikkuva näytönsäästöohjelma, kun lopetat näytön käyttämisen. Aktivoi aina jaksoittainen näytönpäivitysohjelma, jos näyttö näyttää muuttumatonta ja likkumatonta sisältöä.

#### <sup>1</sup> Varoitus

Vakavat "burn-in" tai "after-image" tai "ghost image" ongelmat eivät häviä ja niitä ei voi korjata. Takuu ei kata yllä mainittua vauriota.

#### Kysymys 13: Minkä vuoksi näyttöni teksti ei ole selvää ja näytöllä on epäselviä merkkejä?

V.: Näyttösi toimii parhaiten, kun käytössä on alkuperäinen tarkkuus, 1920 x 1080 @ 60Hz. Käytä tätä tarkkuutta saadaksesi paras mahdollinen kuva.

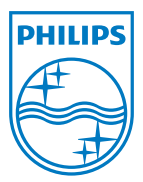

2011 © Koninklijke Philips Electronics N.V. Kaikki oikeudet pidätetään.

Philips ja Philips Shield Emblem ovat Koninklijke Philips Electronics N.V.:n rekisteröityjä tavaramerkkejä ja niitä käytetään Koninklijke Philips Electronics N.V.:n myöntämällä lisenssillä.

Tekniset tiedot ovat muutoksen alaisia ilman ennakkoilmoitusta.

M2244EL1Q